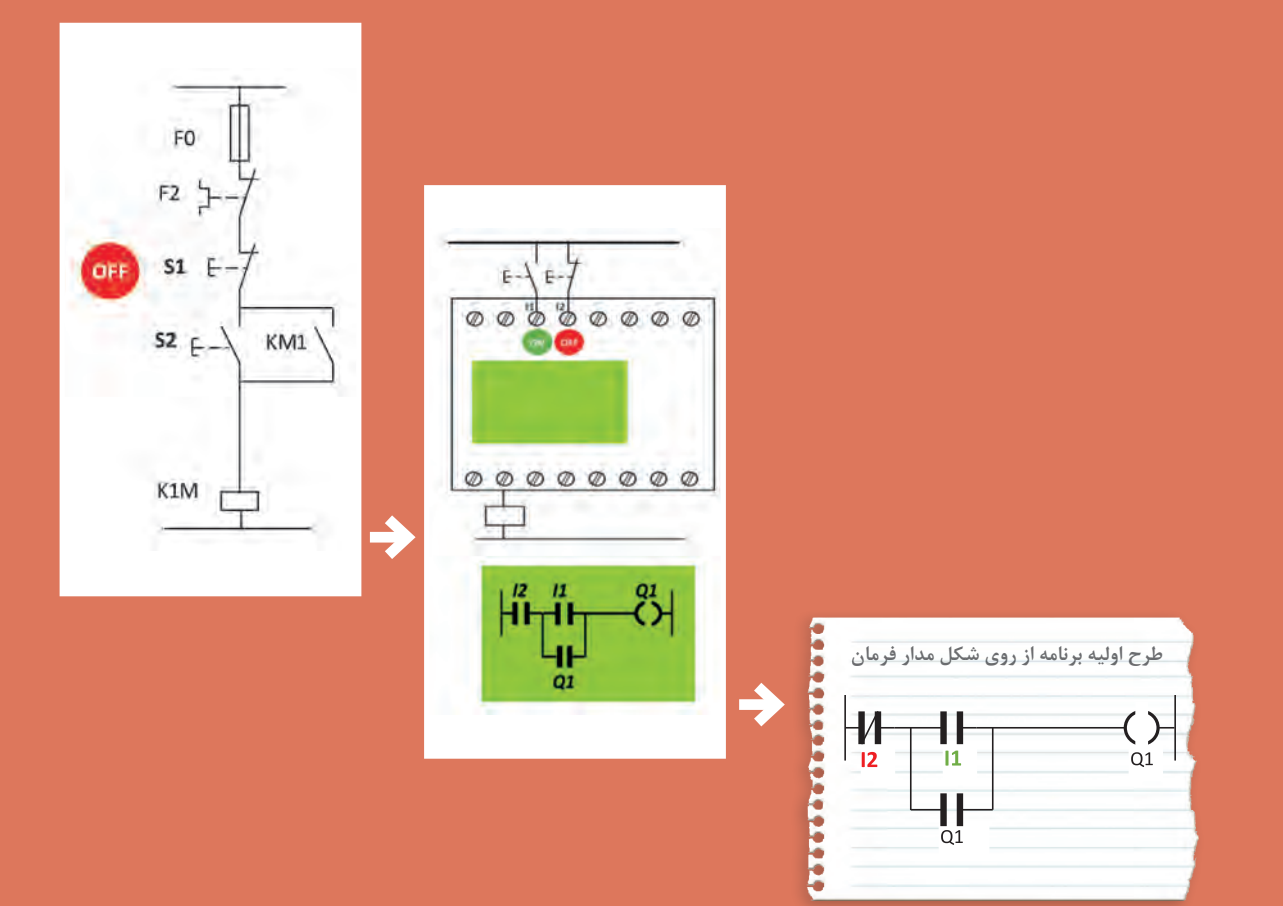

## **واحد یادگیری ٢**

## **آیا میدانید**

1ـ راهاندازی موتور الكتریكی با رله قابل برنامهریزی چه تفاوتی با روشهای راهاندازی با کلیدهای دستی دارد؟ 2ـ برنامهنویسی با استفاده از تابع خود نگهدار RS چگونه است؟ 3ـ مزایای استفاده از رله قابل برنامهریزی چیست؟

**استاندارد عملكرد**

در این پودمان هنرجویان قادر خواهند شد برنامهنویسی رلههای قابل برنامهریزی را پیادهسازی نمایند و در ادامه با به كارگیری تابع RS مدارات فرمان راهاندازی موتورهای الكتریكی را در دو مدل نردبانی و بلوكی طراحی و اجرا نمایند.

**مقدمه**

یکی از قابلیتهای مهم رلههای قابل برنامهریزی )PLR )راهاندازی موتورهای الکتریکی است. مدارهای قدرت که در تمام راهاندازیهای موتور الکتریکی وجود دارد در این پودمان همچنان قابل استفاده است. پس مدارات قدرتی که در درس تابلوهای برق فشار ضعیف آورده شده است همچنان و به همان شکل برقرار است. تنها تفاوتی که در این پودمان وجود دارد این است که از مدار فرمان و پیچیدگیهای آن خبری نیست. در واقع مانند پودمان قبل تقریباً یک سیم کشی یکسان با شستیهای ساده و بوبین کنتاکتور (بوبین جای لامپ را در پودمان قبل می گیرد) روی رله اجرا می شود و برای کارهای عملی مدار فرمان، برنامهنویسی نیاز است. در این پودمان ابتدا از شکل ظاهری مدار فرمان برای برنامهنویسی استفاده میشود و پس از آن، کارهای عملی ادامه با تابع خودنگهدار RS ارائه میشود و در نهایت مقایسه این دو روش درحین کارهای عملی ارائه میشود.

**1ـ2 مزایای استفاده از رلههای قابل برنامهریزی**  مزایای اشاره شده در ادامه ضرورت استفاده از رلههای قابل برنامهریزی را بیشتر میکند. این مزایا به شرح زیر است: 1ـ كاهش حجم سیم كشیها و اتصاالت مدار. 2ـ امكان برنامهنویسی دستی بدون وجود رایانه. 3ـ امكان طراحی، چاپ و ذخیرهسازی برنامه مدار مورد نظر و انتقال آن به رله قابل برنامهریزی و حتی فراخوانی برنامه از رله توسط رایانه شخصی. 4ـ امكان اجرای آزمایشی مدار توسط برنامه شبیهساز رله در رایانه، قبل از اجرای عملی آن. 5 ـ عدم نیاز به تیغه كمكی یا كنتاكتورهای كمكی. 6 ـ وجود تایمرهای متنوع به تعداد زیاد در رله قابل برنامهریزی. 7ـ وجود توابعی خاص در برنامهنویسی رله كه ایجاد آنها توسط عملگرها یا توابع ساده ناممكن است یا به سختی امكانپذیر است. 8 ـ امكان گذاشتن رمز عبور برای برنامه و جلوگیری از هرگونه سوءاستفاده. 9ـ انعطافپذیری در مقابل تغییرات احتمالی مورد نیاز برنامه. 10ـ امكان نظارت بر عملكرد مدار از طریق پیامهای نمایشگر LCD . 11ـ آسان بودن اعمال تغییرات و اصالح خطاها با وجود تمام مزایا و ارزشهایی که برای رلههای قابل برنامهریزی اشاره شد، ذکر این نکته نیز مهم است که پیادهسازی مدارهای ساده توسط رله، صرفاً باعث صرفهجویی در مصرف یکی دو متر سیم خواهد شد. بنابراین هدف از کاربرد رله در مدارهای مختلف، فقط کاهش حجم سیمکشی نیست بلکه در تمام فعالیتهای فنی و مهندسی باید به موضوع هزینه نیز توجه داشت. **ارزش** یا **هزینهاطمینان**

**شکل 1ـ نمودار هزینه و اطمینان پروژه با رله قابل برنامه ریزی**

پیچیدگیهای کار، صحت و درستی عملکرد مدار و بهرهبرداری آسوده با ضریب اطمینان باال در دراز مدت، از عوامل تعیینکننده نوع طراحی مدار است. نصب و طراحیهایی که با رله قابل برنامهریزی انجام میشود با توجه به قابلیتهای رله، اطمینان بیشتری را نیز به ارمغان میآورد اما هزینه بیشتری را نیز به همراه دارد. در شکل 1 اگر نقطه A موقعیتی باشد که طرح کنتاکتوری برای راهاندازی بدون رله را نشان دهد، ارزش و توقعات و هزینه پروژه کم خواهد بود. در این نقطه هزینه کمتری شده ولی سطح اطمینان هم برای پروژه پایین خواهد آمد. اما در نقطه B با توجه به پیادهسازی با رله قابل برنامهریزی ارزش و هزینه و اطمینان پروژه باالتر خواهد بود.

**2ـ2 راهاندازی موتورهای الکتریکی توسط رله**  راهاندازی موتورهای الکتریکی توسط رلههای قابل برنامهریزی به دو روش قابل پیادهسازی است: الف) پیادهسازی به شکل مدار فرمان  $RS$ ب) پیادهسازی به شکل تابع **الف( پیاده سازی به شکل مدار فرمان** فرض کنید اولین برنامهای که در واحد یادگیری قبل و با دکمههای روی رله برنامهریزی کردید به داخل رله ارسال و سیمکشی روی رله و همچنین مدار قدرت موتور الکتریکی اجرا شده باشد. اکنون با فشردن شستی )با کنتاکت NO) موتور روشن شده و بهصورت لحظهای کار می کند در این پودمان ابتدا به این موضوع پرداخته میشود که در رلهها از نرمافزار و برنامه استفاده میشود و بر خلاف راهاندازیهای صرفاً با سیم کشی، می توان از شستی )با کنتاکت NC )که به آن Stop هم گفته میشود برای راهاندازی و Start مدار استفاده کرد. به شرط آنکه به ازای این شستی )با کنتاکت NC )در برنامه نیز از ورودی با عالمت کنتاکت NC استفاده شده باشد (شکل ۲).

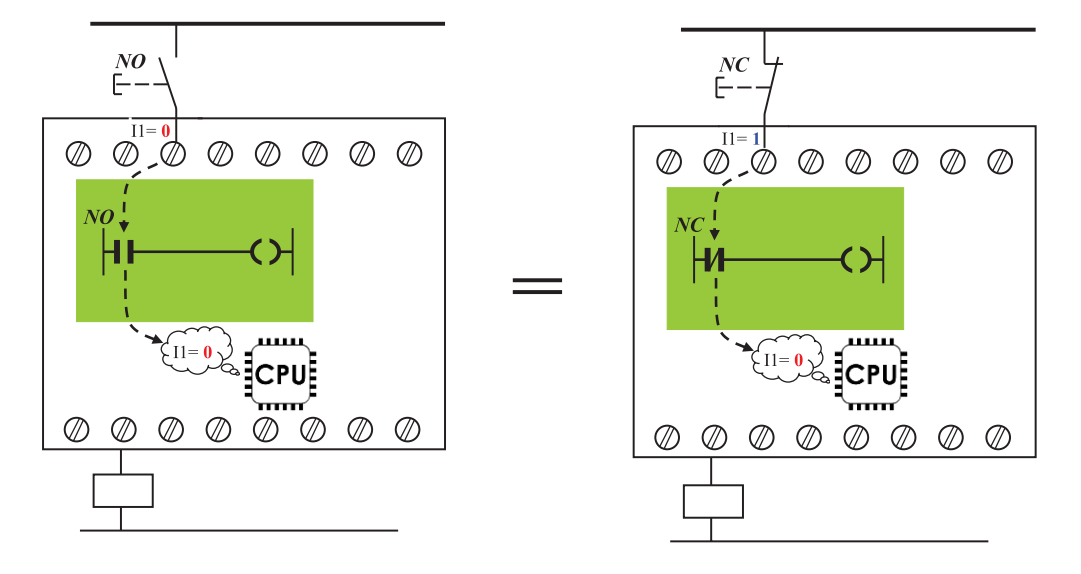

**شکل 2ـ پیاده سازی با شستی با کنتاکت NC و NO**

برای درک بهتر این موضوع به ساختمان داخلی رله اشاره میشود. واحدهای پردازش مرکز رله یا CPU المستخدم المستخدم المستخدم المستخدم المستخدم المستخدم المستخدم المستخدم المستخدم المستخدم المستخدم المستخدم ال<br>والمستخدم المستخدم المستخدم المستخدم المستخدم المستخدم المستخدم المستخدم المستخدم المستخدم المستخدم المستخدم ا فقط 0 و 1 منطقی را تشخیص میدهد و قابلیت تشخیص شستی با کنتاکت NO یا NC( که صرفا در ترمینالهای ورودی آن سیمکشی شده) برای آن کاملاً بی معنی است. فقط در صورتی برای رله این کنتاکتها معنادار است که به ازای آن در برنامه نیز از یک عالمت کنتاکت استفاده شده باشد. پس وظیفهای که یک شستی در مدار فرمان دارد هنگام پیادهسازی آن راهاندازی در رله، به یک ورودی مثل1I سپرده میشود و این ورودی همیشه از دو جزء تشکیل شده است. اولین جزء شستی همان مدار فرمان و یا هر شستی دیگر که به آن ورودی سیمکشی میشود و دومین جزء ورودی است که به شکل کنتاکت در برنامه رله برای آن رسم میشود یعنی اگر وظیفه یک شستی در مدار روشن کردن مدار از حالت خاموش بوده )1 کردن مدار فرمان) اکنون این وظیفه در رله به دو جزء سپرده شده و باید در حالت عادی آن ورودی تحریک نشده (۰ برایCPU) باشد تا کاری مشابه روشن کردن (ON مدار فرمان) به واسطه پیادهسازی روی رله از آن سر بزند. اما در این صورت دو وضعیت دیگر را هم میتوان مطابق شکل 3 پیشبینی کرد که این دو نیز با هم یکسان و برابر هستند.

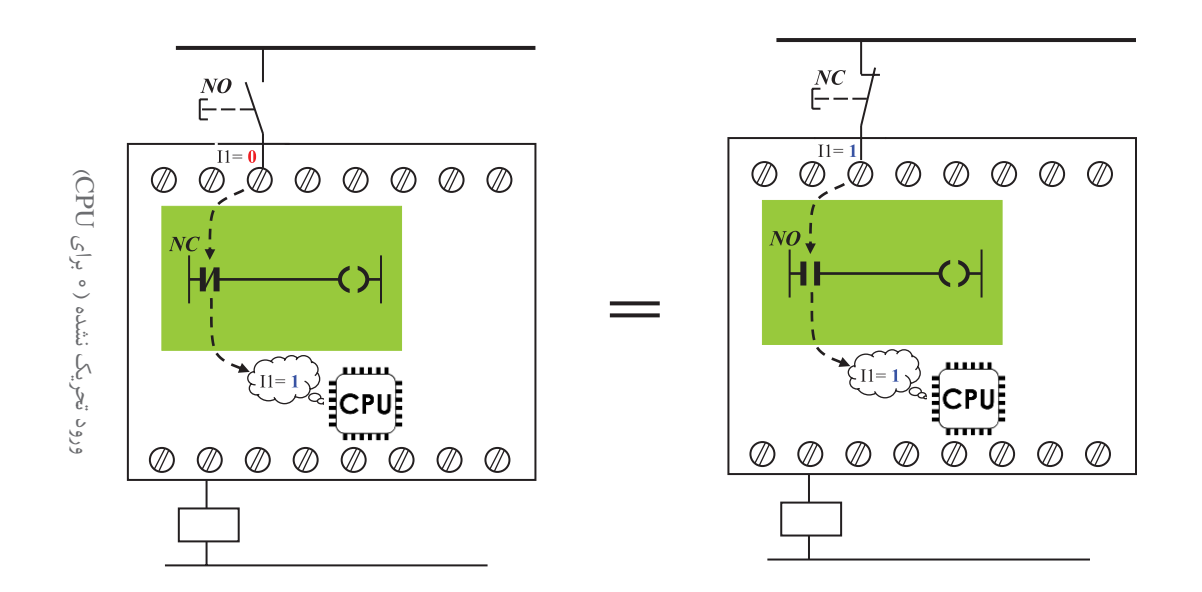

**شکل 3ـ دو وضعیت دیگر با کنتاکت NC و NO**

برای توضیح بیشتر شکل 3 میتوان گفت اگر قطعه یا شستی در مدار فرمان وظیفه خاموش کردن یک مدار روشن (۰ کردن مدار فرمان) را به عهده داشته باشد. اکنون و مطابق شکل ۳ این وظیفه به عهده دو جزء سپرده شده و باید در حالت عادی آن ورودی تحریک شده )1 برای CPU )باشد تا کاری مشابه خاموش کردن )OFF در مدار فرمان( به واسطه پیادهسازی روی رله از آن سر بزند. در ادامه اشاره میشود که رعایت این موضوع در تبدیل مدار فرمان به برنامه و برنامهنویسی بسیار اهمیت دارد.

# فعالیت

ابتدای پودمان اول و قبل از کارهای عملی آن به این موضوع اشاره شد که چه ارتباطی بین ورودی و خروجی در برنامهنویسی بلوکی یا نردبانی وجود دارد. در اینجا نیز با توجه به توضیحات گفته شده و نوشتههای روی شکل توضیح دهید که یک عالمت کنتاکت باز یا بسته در برنامه در اصل چه ماهیتی دارد؟

**مراحل طراحی برنامه با استفاده از شکل مدار فرمان** 1ـ قطعات در مدار فرمان راهاندازی وظایفی به لحاظ روشن و خاموش کردن دارند در رلههای قابل برنامهریزی، این وظایف به ترمینالهای ورودی در رله واگذار میشود. پس از ترسیم سیمکشی قطعات روی رله کنار هر ً ترمینال یا زیر آن وظیفه قطعه را بنویسید )مثال روشن کردن )ON )یا خاموش کردن )OFF)). ۲ـ از شکل ظاهری مدار فرمان راهاندازی استفاده کنید و آن را به برنامهای (نردبانی یا بلوکی) تبدیل کنید ً به NO یا NC بودن وسیله برای نامگذاری ورودی به وظیفه ON و OFF توجه داشته باشید یعنی صرفا متصل به ترمینال ورودی رله توجه نکنید بلکه به وظیفه متناظر واگذار شده از مدار فرمان به آن ترمینال توجه داشته و در محل مناسب نام ورودی را از ترمینال به برنامه اختصاص دهید. 3ـ اکنون باید مشخص شود ورودیهایی که نامگذاری آنها در برنامه )مطابق بند2( انجام شده است به لحاظ NO یا NC بودن در برنامه هم درست هستند برای این کار مطابق جدول 1 اگر یک ورودی ترمینال رله از نوع تحریک شده )OFF )باشد و نوع شستی سیمکشی شده در رله مشخص باشد ورودی آن در برنامه انتخاب خواهد شد بدین صورت که اگر top s در سیمکشی باشد در برنامه عالمت کنتاکت باز و اگر Start در

سیمکشی باشد در برنامه از عالمت کنتاکت بسته برای آن ورودی استفاده میشود. در مورد ورودی تحریک نشده )ON )هم مطابق دو ستون سمت راست جدول عمل میشود. یعنی اگر top s در سیمکشی باشد در برنامه عالمت کنتاکت بسته و اگر Start در سیمکشی باشد در برنامه از عالمت کنتاکت بسته برای آن ورودی استفاده میشود.

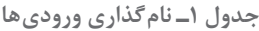

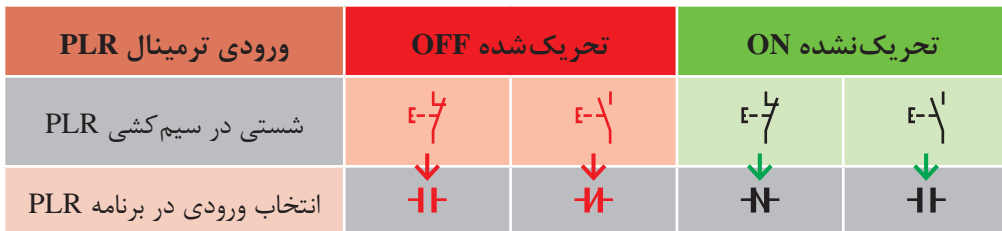

**مثال :1** در مدار فرمان شکل 4 شستی 1S را باز کرده و به ترمینال 2I رله ببنید همینطور شستی 2S را باز کنید و به ترمینال 1I رله ببینید. برنامه و سیمکشی آن روی رله نشان داده شده است.

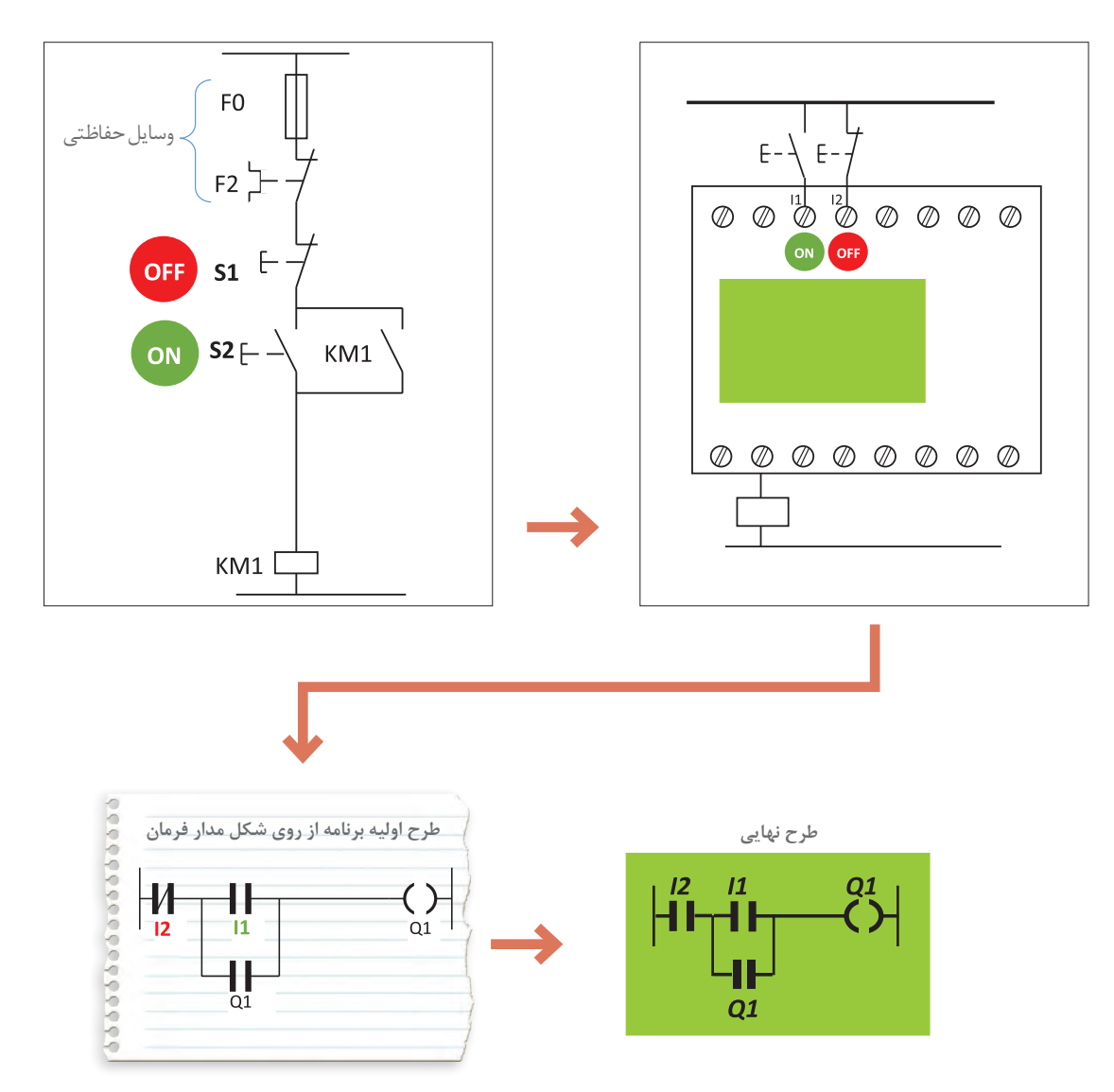

**شکل 4ـ مدار فرمان و معادل سیم کشی آن روی رله**

**مثال :2** مدار فرمان راهاندازی دستگاه پرس در شکل 5 نشان داده شده است. در این مدار تمام شستیها باز میشود و به جای آنها شستی با کنتاکت NO روی رله قرار داده میشود و سیمکشی رله انجام میشود بهطوری که دو شستی که در ترمینالهای 3I و 4I قرار میگیرد برای روشن کردن و دو شستی که در ترمینالهای 5I و 6I قرار میگیرند برای خاموش کردن به کار روند. از طرفی در ترمینال ورودی 1I فیوز برای حفاظت قرار میگیرد تا در صورت اتصال کوتاه مدار قطع شود و همچنین در ورودی 2I یک ترمینال از کنتاکت ۹۷ـ۹۸ (باز بی متال) را قرار می گیرد تا در صورت اضافه بار کنتاکتور KM1 خاموش شود و همچنین یک المپ در خروجی 2Q وصل میشود تا در صورت اضافه بار روشن شود.

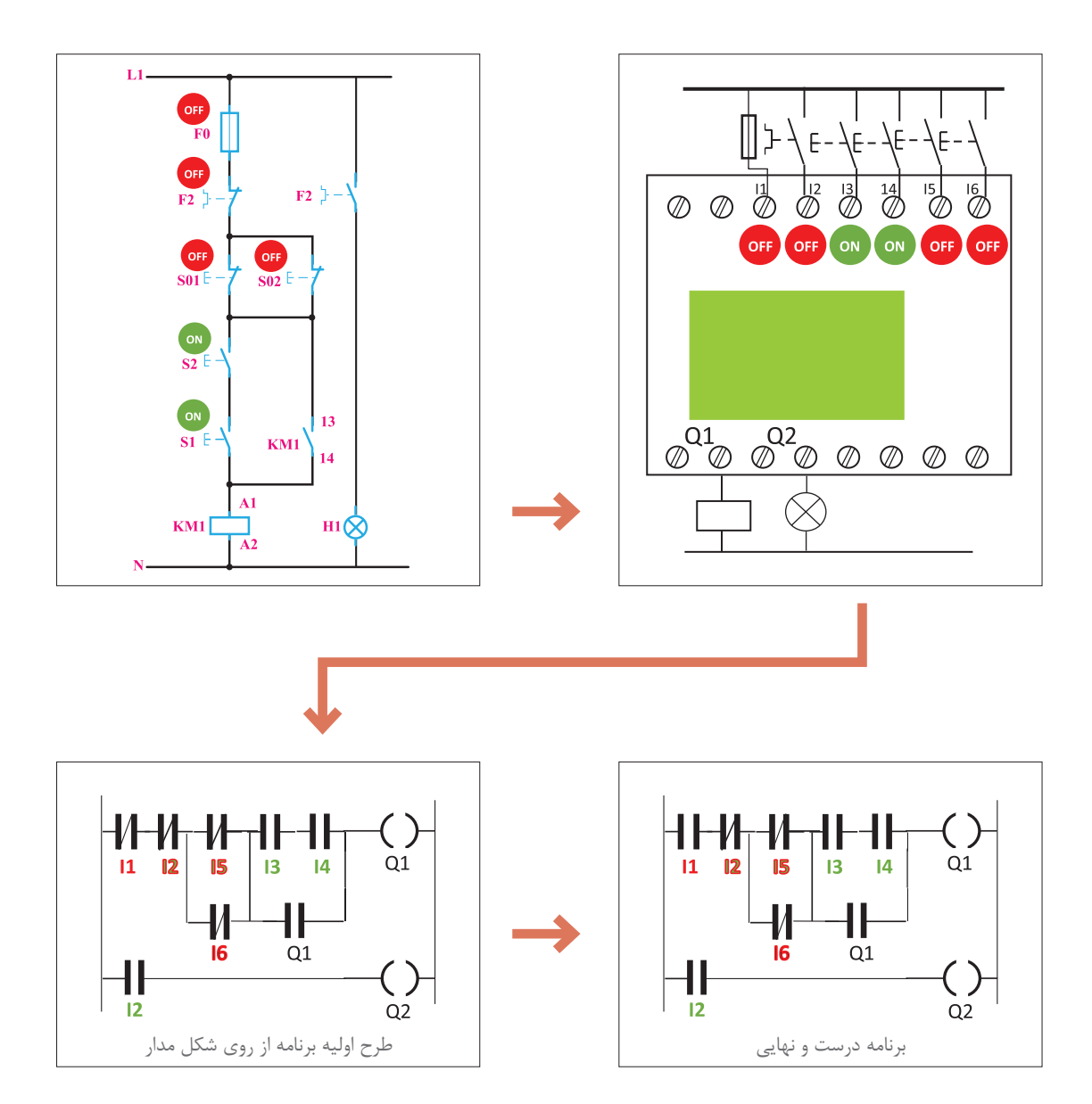

**شکل 5 ـ مدار فرمان و معادل برنامه سیم کشی روی رله برای یک**

در سیمکشی ورودی 2I در رله قابل برنامهریزی مثال 2 کنتاکت 97ـ 98 به بیمتال وصل شده و با عالمت OFF مشخص شده است اما در برنامه و سطر سوم نردبان به جای کنتاکت با عالمت بسته عالمت کنتاکت باز برای آن در نظر گرفته شده است. با این توضیح فعالیتهای زیر را دنبال کنید. **فعالیت :1** دو برنامه بهصورت بلوکی برای دو مثال گفته شده قبل ترسیم نمایید. **فعالیت :2** مثال 2 را با راهاندازی از دو محل و در صورت استفاده از کنتاکت بسته بیمتال در ورودی 2I مجدداً ترسیم نمایید.

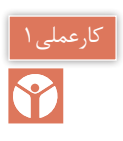

**1ـ راه اندازی دایم کار یک موتور الکتریکی هدف:** در این کار عملی قرار است مطابق جدول 2 راهاندازی دایم کار یک موتور الکتریکی با رله انجام شود.

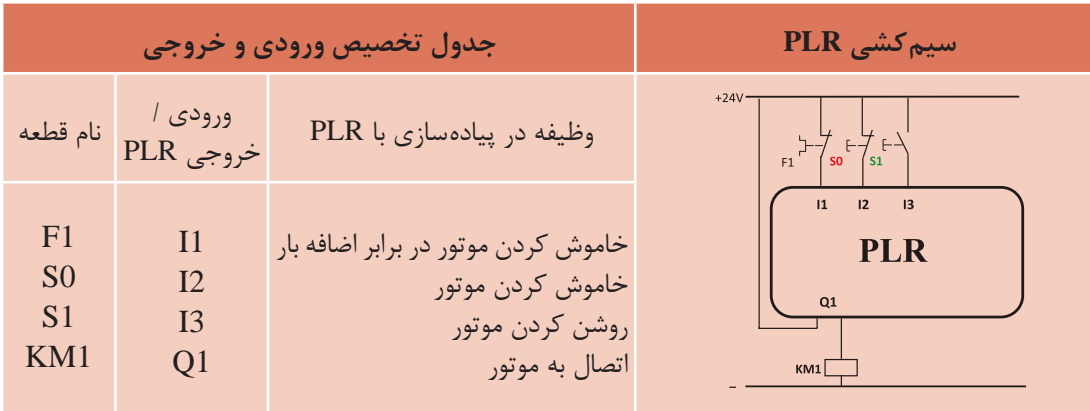

**جدول 2ـ راه اندازی دائم کار یک مدار الکتریکی**

**گام :1** برنامه بلوکی و نردبانی آن را ترسیم نمایید.

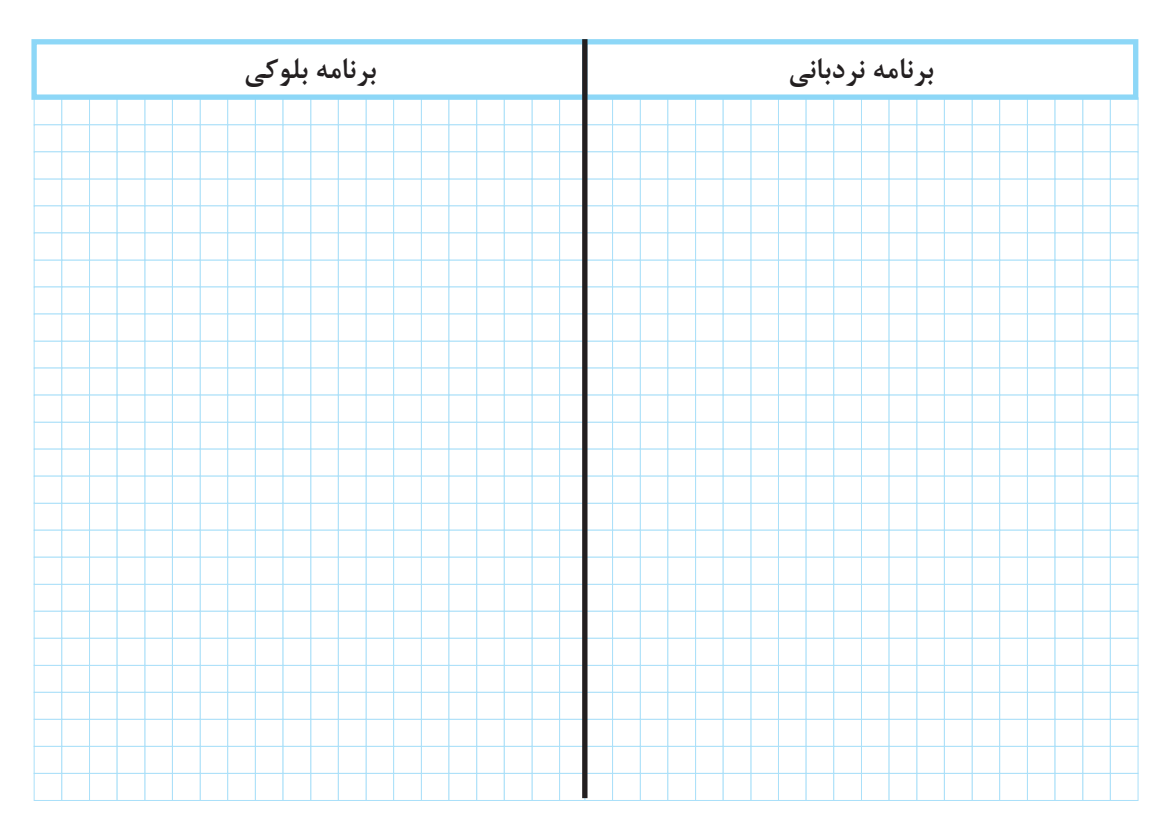

**گام :2** سیمکشی رله را مطابق آنچه خواسته شده، انجام دهید و با رعایت نکات ایمنی آن را به شبکه برق متصل نمایید. **گام :3** برنامهنویسی رله را انجام دهید و آن را آزمایش کنید. **گام :4** سیمکشی قدرت موتور الکتریکی را انجام دهید و با رعایت نکات ایمنی در حضور مربی خود، مدار آزمایش نمایید.

تمرین

راهاندازی دایم کار موتور الکتریکی سه فاز از سه محل را مطابق جدول 3 دنبال کنید و برنامه بلوکی و نردبانی آن را ترسیم نمایید.

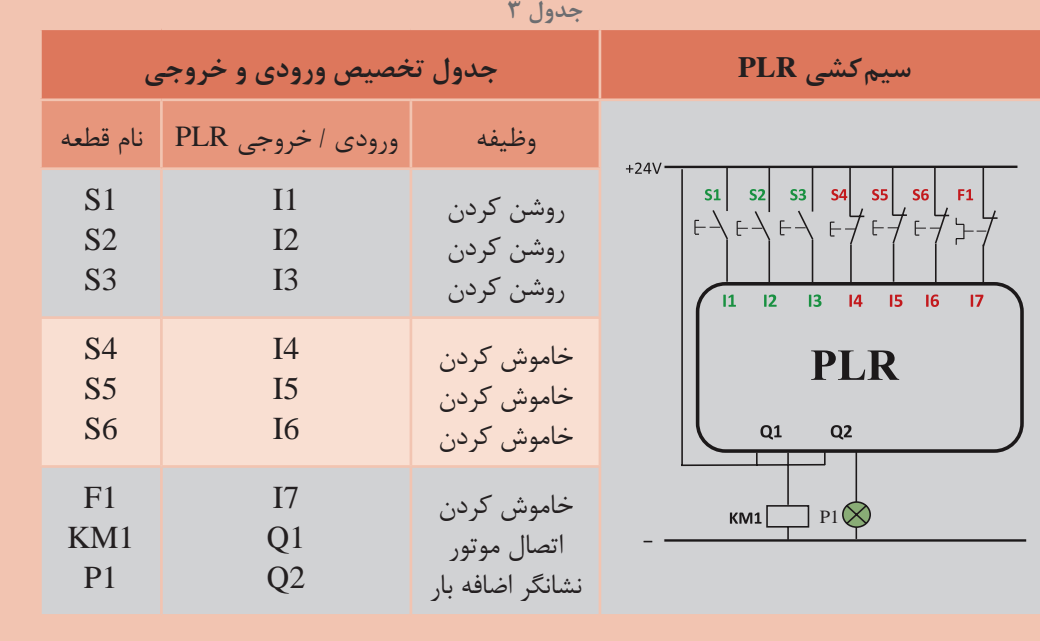

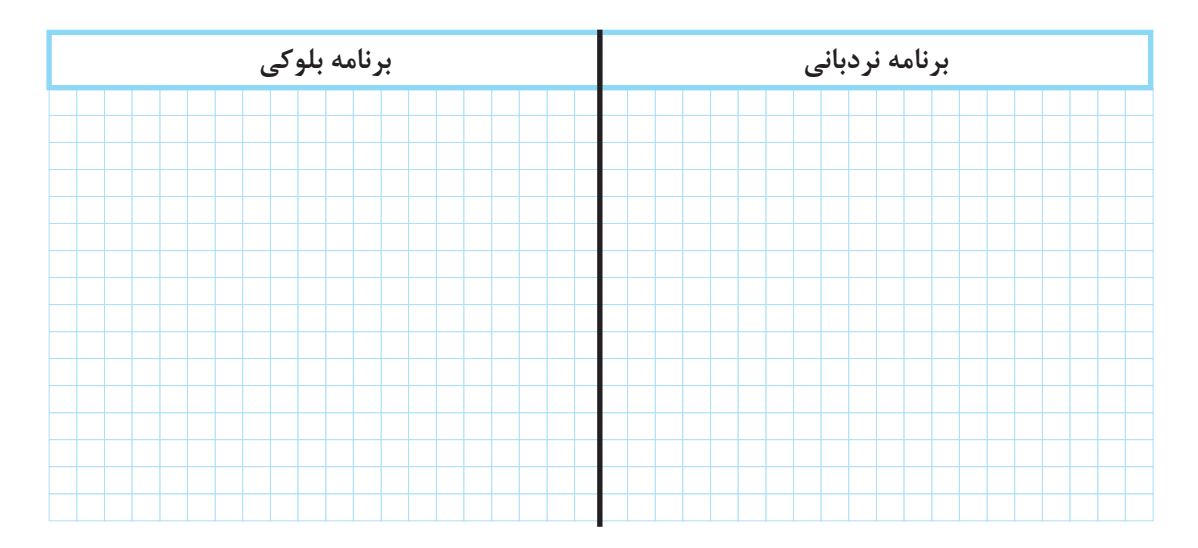

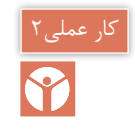

**)کار عملی نیمه تجویزی( راه اندازی مدار دستگاه پرس با استفاده از دو دست توسط رله قابل برنامه ریزی**

با تایمر تأخیر در قطع )Delay Off )و تایمر تأخیر در وصل )Delay On )و همینطور تایمر )Delay Off/On ) در پودمان اول کار کردید و برنامههایی را که در آنها از این تایمرها استفاده شده بود را بهکار بردید. در اینجا با دو تایمر دیگر آشنا خواهید شد. **تایمر پالسی )Timer Pulse):** این تایمر با فعال شدن تغذیه یعنی لبه باالرونده آن زمانسنجی را آغاز و کنتاکت آن نیز عمل میکند همچنین با قطع تغذیه لبه پایین رونده یا پس از سپری شدن زمان تنظیمی به حالت اول برمیگردد. این تایمر را Wiping نیز مینامند )شکل 6(.

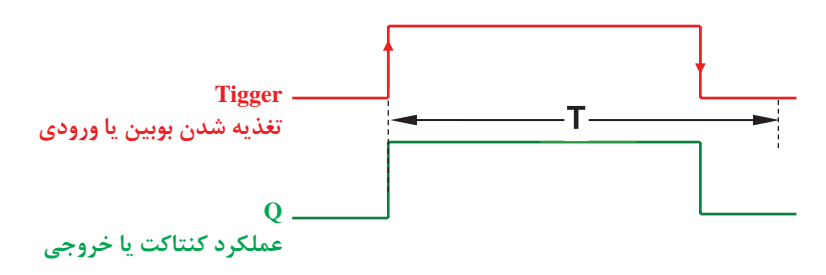

**شکل 6 ـ زمان سنجی تایمر پالسی**

**مثال:** برنامه بلوکی یک دستگاه پرس که با تحریک همزمان دو شستی فعال میشود را طوری طراحی کنید که حداکثر 5 ثانیه فعال باشد.

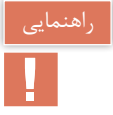

اگر زمان فعال بودن شستیها کمتر از 5 ثانیه بود دستگاه پرس خاموش شود.

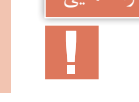

**حل:** برنامه بلوکی برای این مدار بهصورت شکل 7 میباشد.

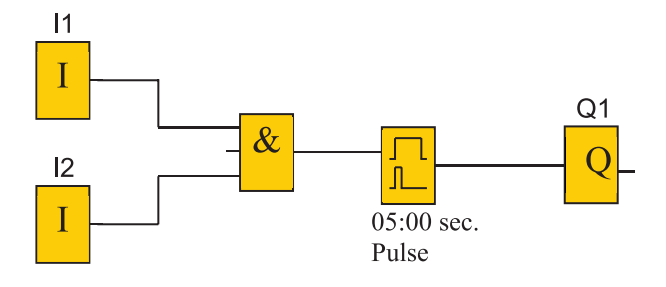

**شکل 7ـ برنامه بلوکی مدار دستگاه پرس**

**تایمر پالسی گسترده:** این تایمر نیز با لبه باالرونده تغذیه، زمانسنجی را آغاز و تیغه آن نیز تغییر وضعیت میدهد. پس از سپری شدن زمان تنظیمی به حالت اول برمیگردد و نسبت به لبه پایین رونده تغذیه حساس نیست این تایمر را Shot One یا Pulse Single نیز میگویند.

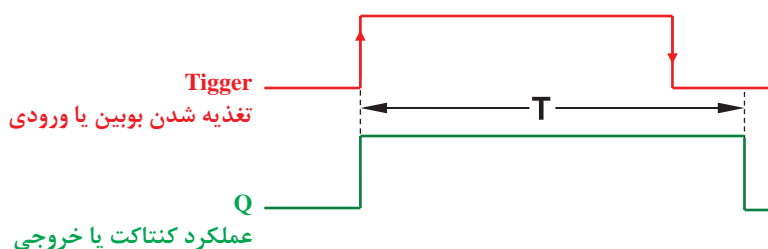

**شکل 8 ـ زمان سنجی تایمر پالسی گسترده**

**مثال:** برنامه نردبانی مثال فیل را به گونهای طراحی نمایید که با تحریک همزمان هر دوشستی پرس به مدت 5 ثانیه فعال بماند و قطع تحرک شستی پرس همچنان به کار خود ادامه دهد. **حل:** برنامه نردبانی این مدار بهصورت شکل 9 میباشد.

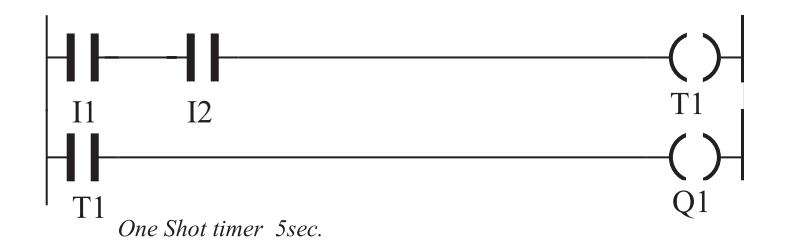

**شکل 9ـ برنامه نردبانی مدار دستگاه پرس**

در برخی از رلههای قابل برنامهریزی تایمری بهنام Wiping Edge وجود دارد که دارای دو زمان تنظیمی TH و TL میباشد در صورتی که زمان لبه پایین TL در آن صفر باشد تایمر پالسی گسترده خواهد شد.

از این تایمرها برای مدار دستگاه پرس میتوان استفاده کرد پیش از این و در ابتدای این پودمان برنامه مدار پرس معرفی شد. این مدار دو شستی برای روشن کردن و خاموش کردن مدار دارد که باید همزمان فشرده شود و یکی از اشکاالتی که مدار پرس بدون تایمر دارد این است که برخی مواقع افراد برای اینکه از هر دو دست استفاده نکنند یکی از شستیها را دائم کرده و به حالت وصل دائم میبرند. انجام این کار مخاطراتی را به همراه دارد. برای جلوگیری از این کار مدار فرمانی به شکل 10 طرح شده است. بهطوری که فقط اگر یکی

از شستیها برای مدت 1 ثانیه فشرده شود و در این فاصله شستی دوم هم فشرده شود مدار روشن میشود. در ادامه برای این کار برنامهای تهیه شده و راهاندازی را پیادهسازی کرده است. )شکل 10(.

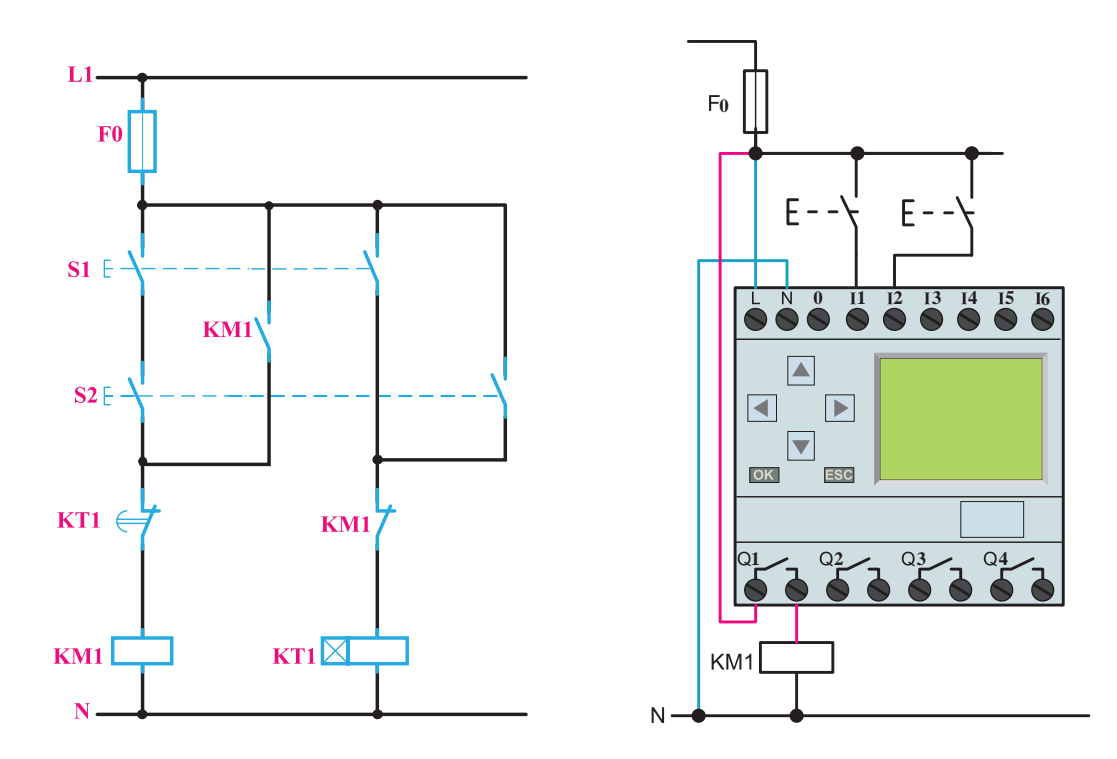

**شکل 10ـ مدار فرمان و سیم کشی رله ای مدار پرس تایمردار**

در این شکل دو ورودی 1I و 2I توسط عملگر AND و OR مانند مدار فرمان یک بار با هم سری و یک بار موازی شدهاند حاصل بخش OR ورودی تایمر شده و قسمت AND ورودیها به Q1 متصل شده است و از یک تایمر پالسی گسترده برای برنامه استفاده شده است. **سؤال:** چه ارتباطی در این برنامه از خروجی 1Q به ورودی OR گرفته شده است؟ آیا در این برنامه نقش خودنگهدار را ایفا مینماید؟ (شکل ١١). اگر کارکرد دیگری دارد در این مورد تحقیق کنید.

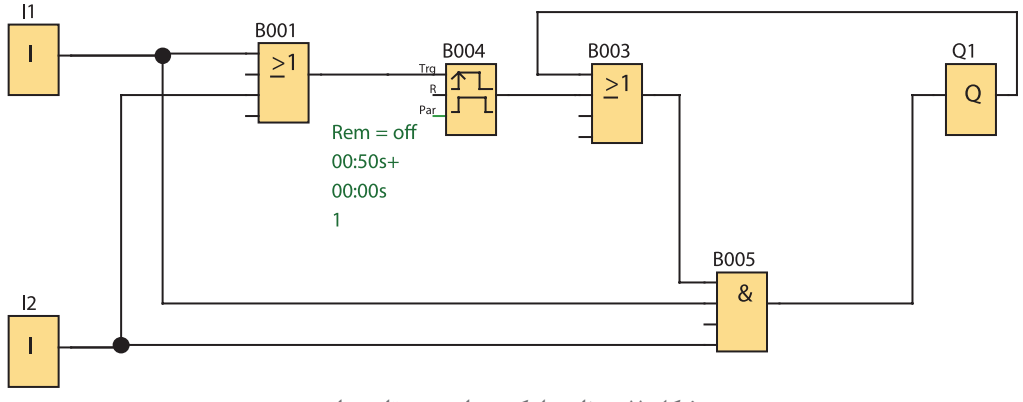

**شکل 11ـ برنامه بلوکی مدار پرس تایمردار**

**ب( پیاده سازی به شکل تابع RS**

پیادهسازی راهاندازی لحظهای و دائم کار با رله بهصورت شکل 12 نشان داده شده آیا اشکالی حین کار بهوجود میآید؟ برنامه این راهاندازی از روی شکل مدار فرمان بهصورت نردبانی رسم شده و همه موارد موجود در مراحل طراحی به درستی رعایت شده است یعنی شستی ورودی 2I برای حالت دائم کار و شستی ورودی 3I برای حالت لحظهای است اما این پیادهسازی راهاندازی روی رله به این صورت کار نخواهد کرد. اگر نگاهی به شستی دوبلی که در مدار فرمان راهاندازی شکل 10 انداخته شود مالحظه میشود که ما به ازای آن شستی سادهای در ورودی 3I در شکل 12 در نظر گرفته شده است )شکل ١٢(.

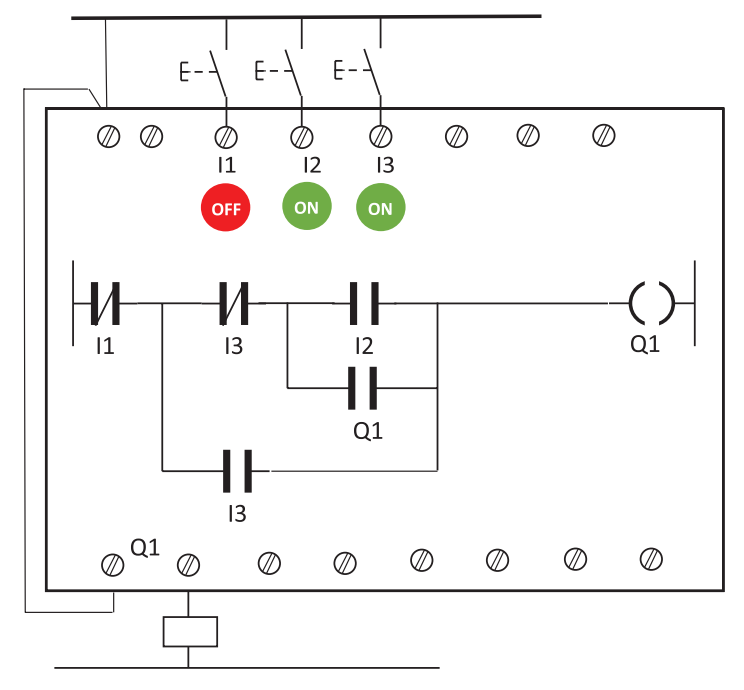

**شکل 12ـ راه اندازی لحظه ای و دائم**

کار کردن مدار با تأخیر همراه است زیرا عملکرد کنتاکتهای شستی دوبل به این صورت است که ابتدا قسمت بسته شستی دوبل عمل کرده و خط اصلی مدار فرمان را قطع میکند و بعد قسمت کنتاکت باز آن عمل میکند. اما در اینجا و در برنامه تغییر وضعیت از 0 به 1 برای ورودی 3I آنی است به همین خاطر خواستههایی که از مدار راهاندازی لحظهای دائم وجود دارد مثل از کار انداختن حالت کار دائم توسط شستی در ورودی 3I صورت نمیگیرد این نمونهای از برنامهنویسی از روی شکل مدار فرمان است که جوابگو نبوده و همراه با خطاهایی خواهد بود. از طرفی تغییر وضعیت کنتاکتها بعد از تبدیل مدار فرمان به برنامه رله، این طراحی را کمی سخت کرده است. همچنین این موضوع که برای هر برنامهنویسی ابتدا باید مدار فرمان آن حتماً موجود باشد، چندان جالب نیست. امروزه به منطق به کار رفته در فرآیند کار و راهاندازیها دقت میشود و برنامهنویسی انجام میشود. به همین منظور از توابع خاص از جمله تابع RS باید استفاده کرد.

#### **3ـ2 تابع RS یا تابع خودنگهدار**

نام این تابع از خود نگهدار مدارات کنتاکتوری گرفته شده است. در روش ترسیم نردبانی این تابع به خروجی )بوبین( داده میشود و در روش بلوکی تابع RS بهصورت کادری با دو ورودی و یک خروجی نشان داده مے شود (شکل ۱۳).

$$
\begin{array}{c}\n-\text{(s)} \\
\text{(s)} \\
-\text{(s)} \\
\text{(s)}\n\end{array} = \begin{array}{c}\n\text{(s)} \\
\text{(s)} \\
\text{(s)}\n\end{array}
$$

**شکل 13ـ تابع RS به صورت نردبانی و بلوکی**

نحوه عملکرد این تابع به این صورت است که با فعال کردن یک ورودی آن به نام set که با حرف )S )نشان داده میشود، خروجی بهصورت دائم فعال میماند و با فعال کردن ورودی دیگر تابع به نام reset که با حرف )R )نشان داده میشود، خروجی غیرفعال میشود به همین دلیل است که میتوان تصور کرد این تابع، بلوکی است که یک مدار خود نگهدار را در خود دارد بهطوری که فعال کردن S مانند فشردن شستی 1S است فعال کردن R مانند فشردن شستی S0 است (شکل ۱۴).

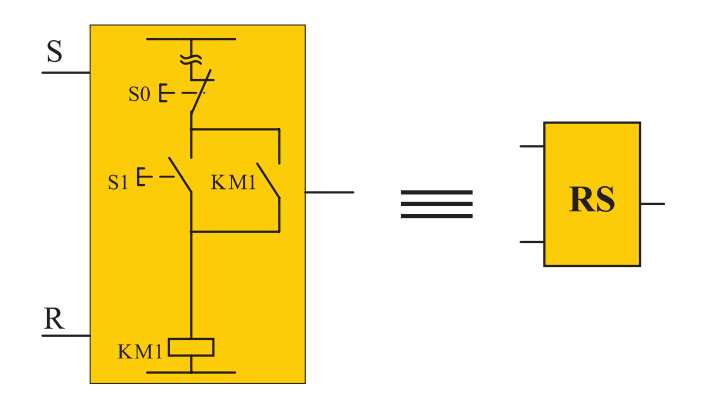

**شکل 14ـ رفتار خودنگهداری تابع RS**

نمودار زمانی عملكرد تابع RS در شکل 15 نشان داده شده است.

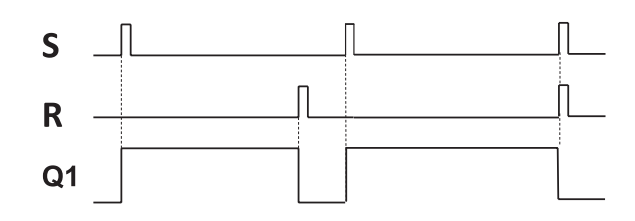

**شکل 15ـ نمودار زمانی عملکرد تابع RS**

در انتهای نمودار زمانی دیده میشود که اگر بهطور همزمان برای یک لحظه ورودی S و R فعال شوند خروجی 1Q غیرفعال خواهد شد. به این موضوع اولویت Reset به Set گفته میشود.

**3ـ2ـ1 مزیت تابع RS:** استفاده از تابع RS دارای مزیتهایی به شرح زیر است: 1ـ در اکثر مواقع استفاده از تابع RS باعث کوچک شدن حجم برنامه میشود. 2ـ در تابع RS تمام ورودیها از نوع تحریک نشده باید انتخاب شوند و فقط یک مفهوم ارائه میشود و کار را سادهتر خواهد کرد. 3ـ موضوع اولویت Reset به Set باعث میشود، در زمانی که بخشی از برنامه که Set و بخشی دیگر Reset میشود. عمل Reset اولویت پیدا کرده و خواسته برنامهریز محقق شود.

**3ـ2ـ2 طراحی برنامه با استفاده از تابع RS:** برای طراحی برنامه به کمک تابع RS مراحل زیر باید دنبال شود:

1ـ نقشه سیمکشی قطعات روی PLR ترسیم شود. برای قطعات وظایف روشن یا خاموش کردن مشخص شود. با توجه به تعداد کنتاکتور الزم برای راهاندازی ابتدا که در رله سیمکشی شده است تعداد خروجی مشخص شده و برنامهای ترسیم شود که در آن همان تعداد تابع RS و خروجی، بهکار گرفته شده باشد )این کار در سمت راست صفحه انجام شود).

2ـ اینجا همه ورودیها باید از نوع تحریک نشده انتخاب شوند )بر خالف قبل( پس ورودی که شامل دو جزء همنام (ورودی سیمکشی رله + ورودی در برنامه رله) است در قسمت برنامه با توجه به این موضوع علامت کنتاکت باز یا بسته برای ورودی مشخص میشود، یعنی تعداد و شکل ورودی ترسیم خواهد شد. )این کار در سمت چپ صفحه انجام میشود(

3ـ با توجه به اینکه وظیفه قطعات مثل شستی روشن و یا خاموش کردن است در بند 1 مشخص شده است. اگر وظیفه شستی روشن کردن در مدار راهاندازی باشد، اینکه آن ورودی، در برنامه در مسیر SET تابع RS قرار میگیرد. و اگر وظیفه خاموش کردن داشته باشد در مسیر RESET تابع RS مربوط قرار میگیرد و به آن متصل میشود. البته این اتصال مستقیم و یا با توجه به منطق بهکار رفته در راهاندازی، به واسطه توابع و عملگرهای دیگری نیز می تواند صورت گیرد (این کار قسمت میانی صفحه انجام می شود) برای مثال چهار حالت در راهاندازی دائم کار یک موتور الکتریکی در شکل 16 نشان داده شده است:

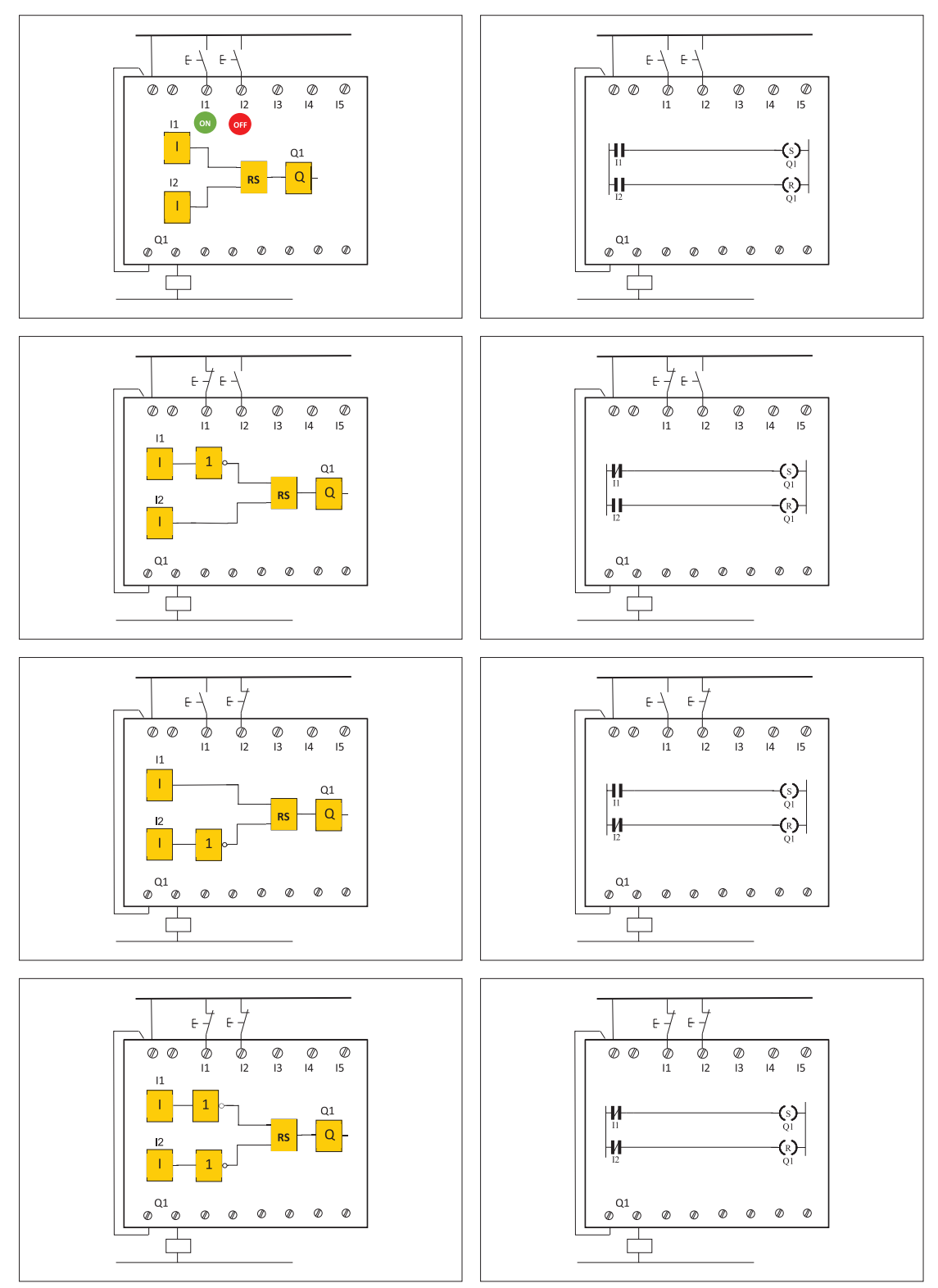

**شکل 16ـ چهار حالت راه اندازی دائم کار موتور الکتریکی**

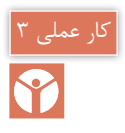

## **راه اندازی دایم کار یک موتور الکتریکی**

**هدف:** در این کار عملی قرار است مطابق جدول 4 راهاندازی دائم کار یک موتور با تابع RS را انجام دهید.

**جدول 4ـ راه اندازی دائم کار یک موتور با تابع RS**

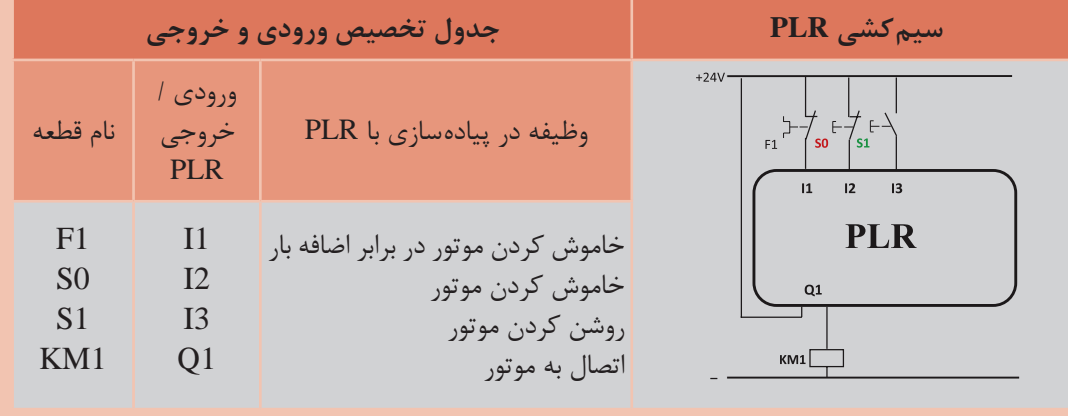

**گام :1** برنامه بلوکی و نردبانی را ترسیم نمایید.

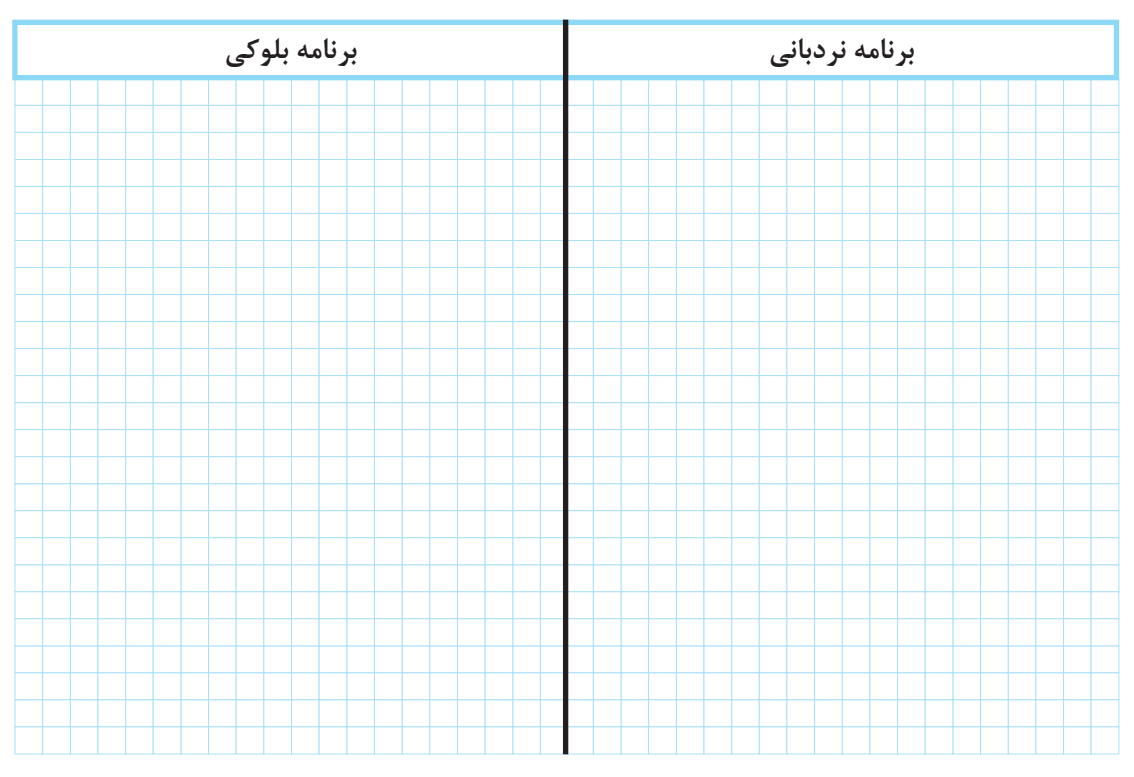

**گام :2** سیمکشی رله را مطابق آنچه خواسته شده، انجام دهید و با رعایت نکات ایمنی آن را به شبکه برق متصل نمایید.

**گام :3** برنامهنویسی رله را انجام دهید و آن را آزمایش نمایید. **گام :4** سیمکشی قدرت را روی قطعات و موتور الکتریکی انجام دهید و با رعایت نکات ایمنی در حضور مربی خود مدار را آزمایش نماید.

چرا در کار عملی 1 رله اضافه بار که در 1I سیمکشی شده است در ورودی برنامه باید عالمت کنتاکت باز 1I به کار برده شود اما در کار عملی 3 در برنامه از کنتاکت بسته برای 1I استفاده میشود علت را توضیح دهید؟

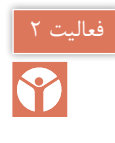

8

چرا در کار عملی 1 شستی با کنتاکت NC( Stop )که در 2I سیمکشی شده است در ورودی برنامه باید عالمت کنتاکت باز 2I به کار برده شود اما در کار عملی 3 در برنامه از عالمت کنتاکت بسته برای 2I استفاده شده است. علت را توضیح دهید؟

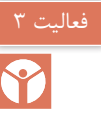

با توجه به آنکه در کار عملی )2( نیمه تجویزی، پیادهسازی با PLR، خواسته مدار فرمان که کار دایم است را برآورده نمی کند با تابع RS می توانید مشکل را برطرف کنید.

#### **4ـ2 راهاندازی لحظهای و دایم کار با RS رله قابل برنامهریزی**

چنانکه اشاره شد در روش تبدیل مدار فرمان به برنامه از دو عالمت کنتاکت یکی NO و دیگری NC به جای تأثیر شستی دوبل در برنامه استفاده شد و این تبدیل کارایی الزم را نداشت، چون در سیمکشی روی دستگاه رله، شستی دوبل بهکار برده نمیشود و از طرفی باید تأثیر شستی دوبل در برنامه به نحوی اعمال شود. چون قسمت وصل کننده شستی دوبل بخشی از مدار را فعال میکرد و قسمت قطع کننده آن بخشی از مدار را غیرفعال میکرد تأثیر شستی دوبل در مدارها را میتوان در برنامه به این صورت اعمال نمود ابتدا یک شستی وصل )START )در سیمکشی دستگاه در نظر گرفته شود و ورودی متصل به آن در برنامه نیز یک کنتاکت باز باشد حاال این ورودی، یک تابع RS را Set و تابع RS دیگری را Reset میکند )شکل 17(. چنین کاربردی در راهاندازیهای بعدی بهکار گرفته شده است. با توجه به اینکه در این راهاندازی فقط یک تابع RS استفاده میشود تأثیر شستی دوبل در برنامه بهصورت شکل 18 خواهد بود.

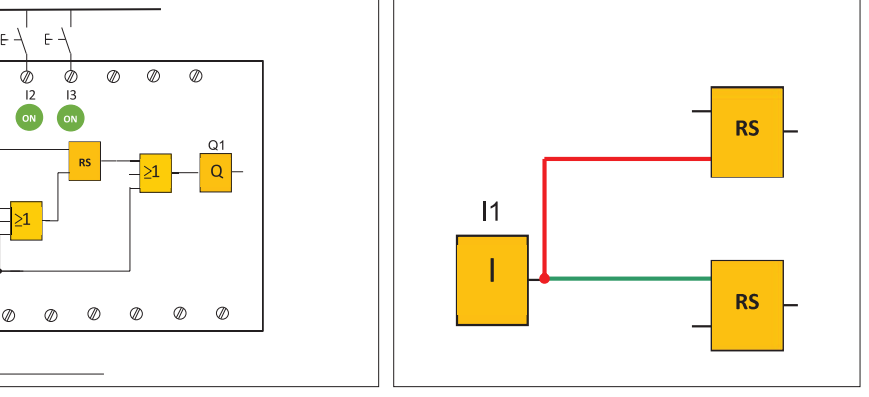

**شکل 17ـ راه حل به کارگیری شستی دوبل در برنامه شکل 18ـ کاربرد تابع RS برای راه اندازی و تأثیر شستی**

**5 ـ2 ذخیرهسازی اطالعات رله** در برنامههای رلههای قابل برنامهریزی گاهی الزم است اطالعات در یک بیت ذخیره شود و بعد در جای دیگر از آن استفاده شود. به این ترتیب Flag یا Marker گویند کار Flag یا Marker را میتوان مشابه یک کنتاکتور کمکی در مداری فرمان دانست یعنی مثل خروجیها در روش نردبانی با عالمت بوبینی بهنام M نشان میدهند و عالمت کنتاکتی برای آن مشخص میشود اما در اصل یک خروجی مجازی محسوب میشود. در شکل 19 کاربردی برای این تابع نشان داده شده است ابتدا 1I و 2I باهم AND میشوند و نتیجه آن به عالمت بوبین M اعمال شده و کنتاکت M به جای دو ورودی در برنامه قرار گرفته است. نتیجه کار با برنامههای قبلی یعنی کار عملی 1 )راهاندازی دائم موتور الکتریکی( هیچ فرقی ندارد.

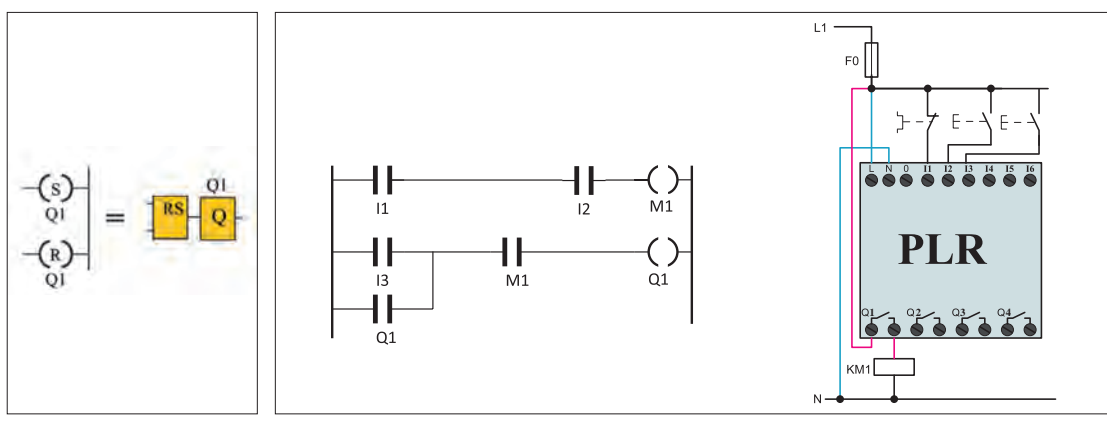

**شکل 20ـ برابری تابع به روش بلوکی و نردبانی**

**شکل 19ـ کنتاکت کمکی برای ذخیره سازی**

هر چند در برنامه شکل 19 استفاده از M در برنامه اختیاری بود اما گاهی مجبور هستید این کار را انجام دهید. تابع RS در حالت بلوکی و نردبانی تفاوت عمدهای بین آنها وجود دارد شکل .20 در روش نردبانی RS خصوصیتی است که به خروجی (بوبین) داده می شود. RS در روش نردبانی در هم تنیده با Q می باشد در صورتی که در روش بلوکی قابل جداشدن از خروجی Q است.

فرض کنید قرار است راهاندازی لحظهای دائم کار را که برنامه بلوکی آن را در کار عملی قبلی دیدید بهصورت نردبانی تبدیل کنید. در شکل21 سمت راست، با توجه به شکل بلوکی این کار صورت گرفته است اما این شکل ایرادی دارد زیرا برای اینکه بدون واسطه بتوانید ارزش منطقی Q1 را تغییر دهید لازم است RS را روی یک Marker اعمال کنید و شکل 21 سمت چپ برنامه نردبانی صحیح خواهد بود.

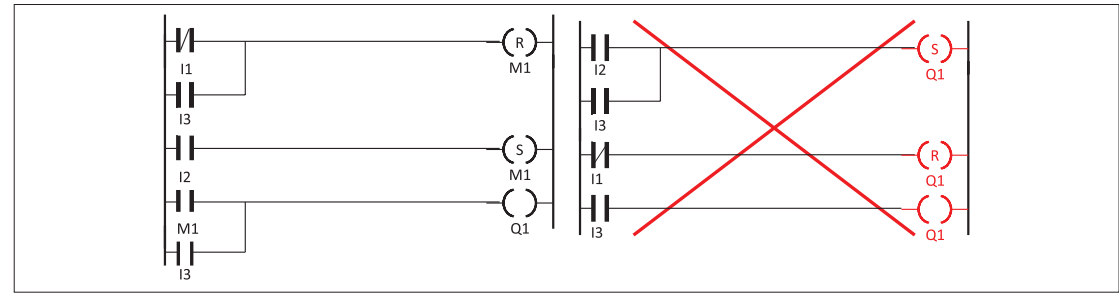

**شکل 21ـ تبدیل برنامه بلوکی به نردبانی لحظه ای دائم کار**

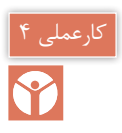

### **هدف: راه اندازی لحظه ای و دائم کار یک موتورالکتریکی**

در این کار عملی قرار است مطابق جدول 5 راهاندازی لحظهای و دائم کار یک موتور با تابع RS را **جدول 5 ـ راه اندازی لحظه ای <sup>و</sup> دائم کار موتور الکتریکی** انجام دهید.

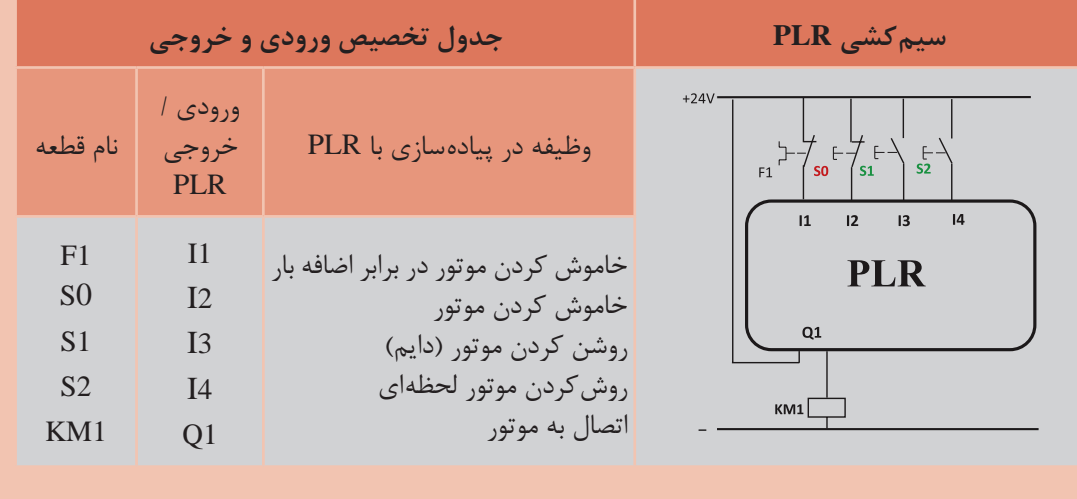

**گام :1** برنامه بلوکی و نردبانی را ترسیم نمایید.

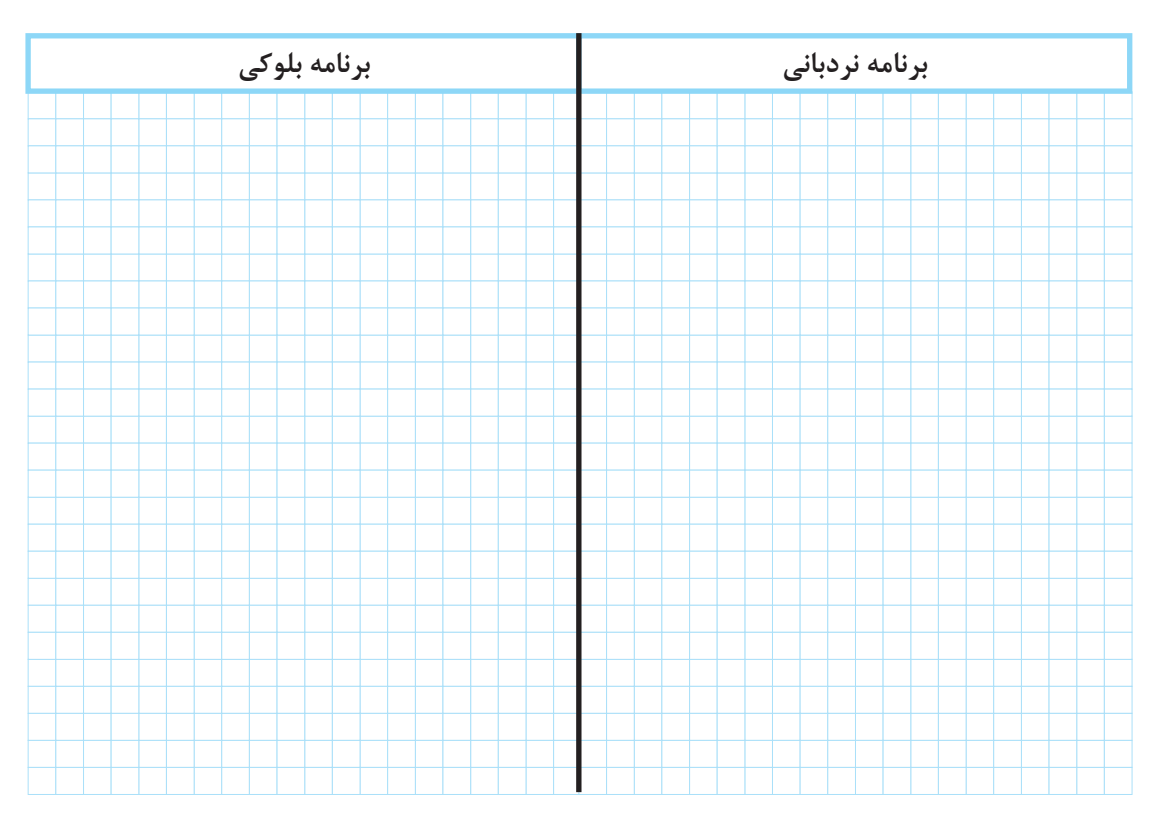

**گام :2** سیمکشی رله را مطابق آنچه خواسته شده انجام دهید و با رعایت نکات ایمنی آن را به شبکه برق متصل نمایید. **گام :3** برنامهنویسی رله را انجام دهید و آن را آزمایش نمایید. **گام :4** سیمکشی قدرت موتور الکتریکی را انجام دهید و در حضور مربی خود مدار را آزمایش نمایید.

تمرین ۱<br>ا

راهاندازی مدار پرس دائم کار را مطابق جدول 6 انجام دهید برنامه بلوکی و نردبانی آن را با تابع RS ترسیم نمایید.

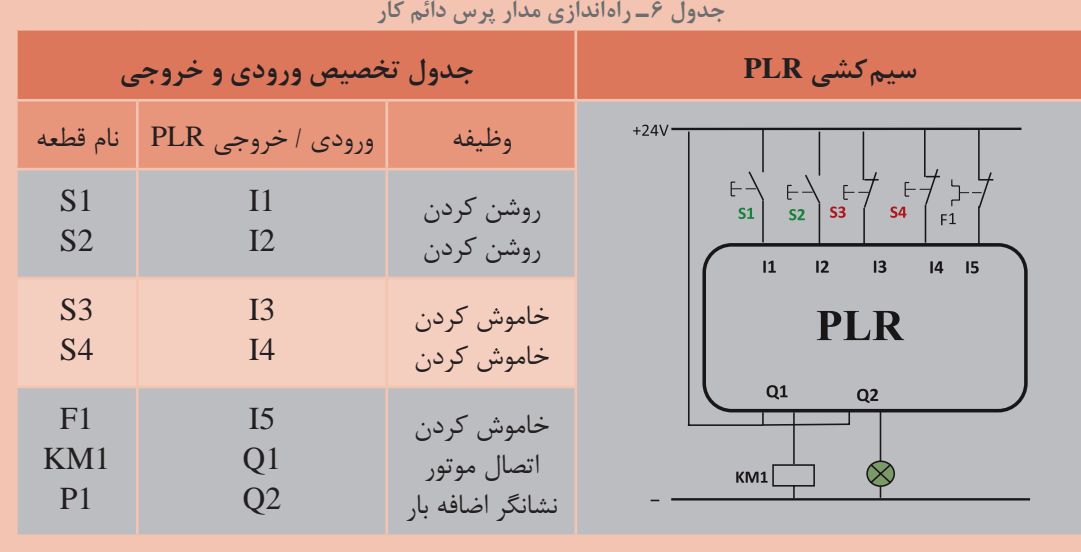

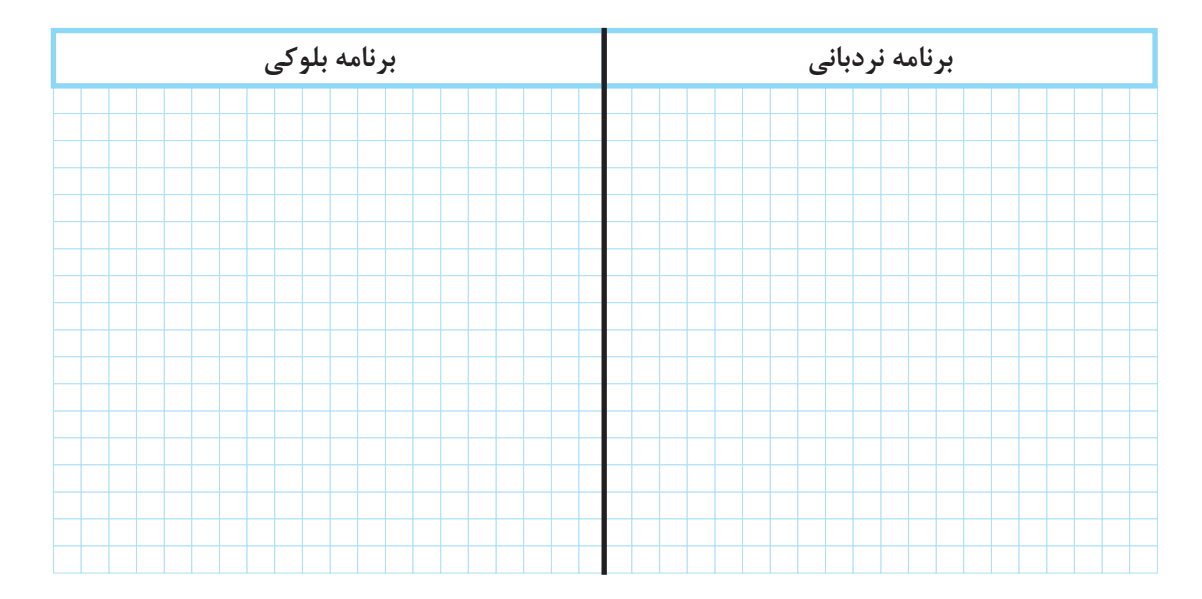

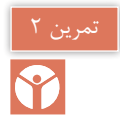

برنامه تابع بلوکی در شکل 22 نشان داده شده است که این تابع M در آن بهکار رفته است تابع 8M که در برخی از رلههای برنامهریزی وجود دارد چه خاصیتی به برنامه میدهد؟ آیا میتوانید در سایر رلهها که به روش نردبانی برنامهریزی میشود مشابهی برای این تابع یا این مدار بیابید؟

**راهنمایی:** در برنامه Cascade با فشار هر بار شستیدر ورودی، یکی از پمپها روشن و به جای آن پمپ قبلی خاموش میشود.

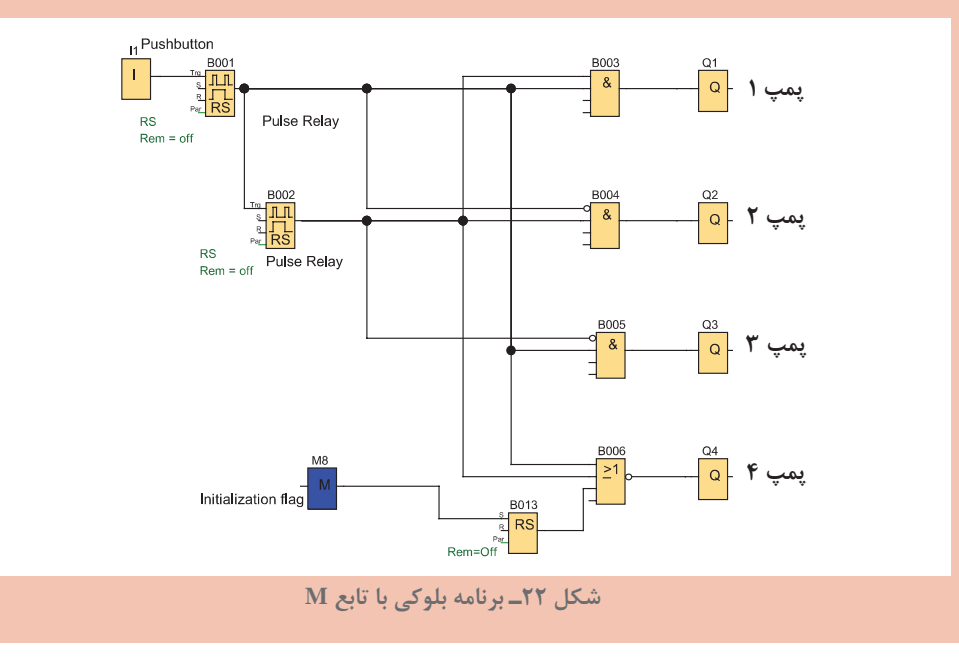

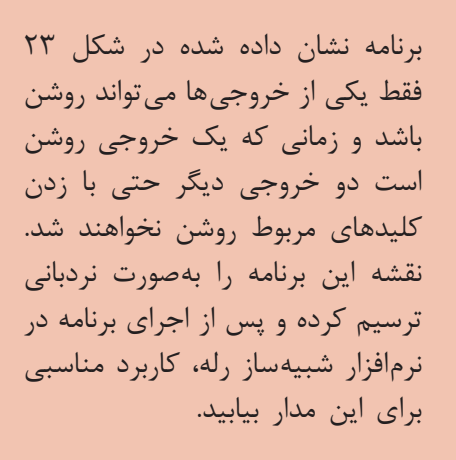

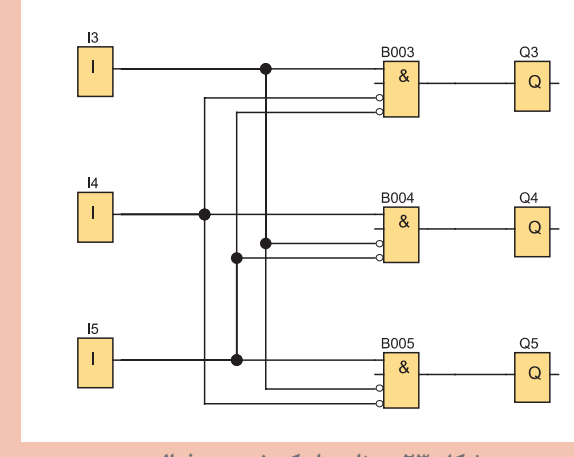

**شکل 23ـ برنامه با یک خروجی فعال**

**6 ـ2 راهاندازی مدار ترتیبی دو موتورالکتریکی با رله )یکی پس از دیگری(** معادلسازی برنامههای رله با استفاده از مدار فرمان متداول نیست اما برای یادآوری نقشه مدار راهاندازی موتور سه فاز بهصورت یکی پس از دیگری در شکل 24 نشان داده شده است. نحوه عملکرد و وضعیت کاری مدار را میتوان به اختصار چنین نوشت:

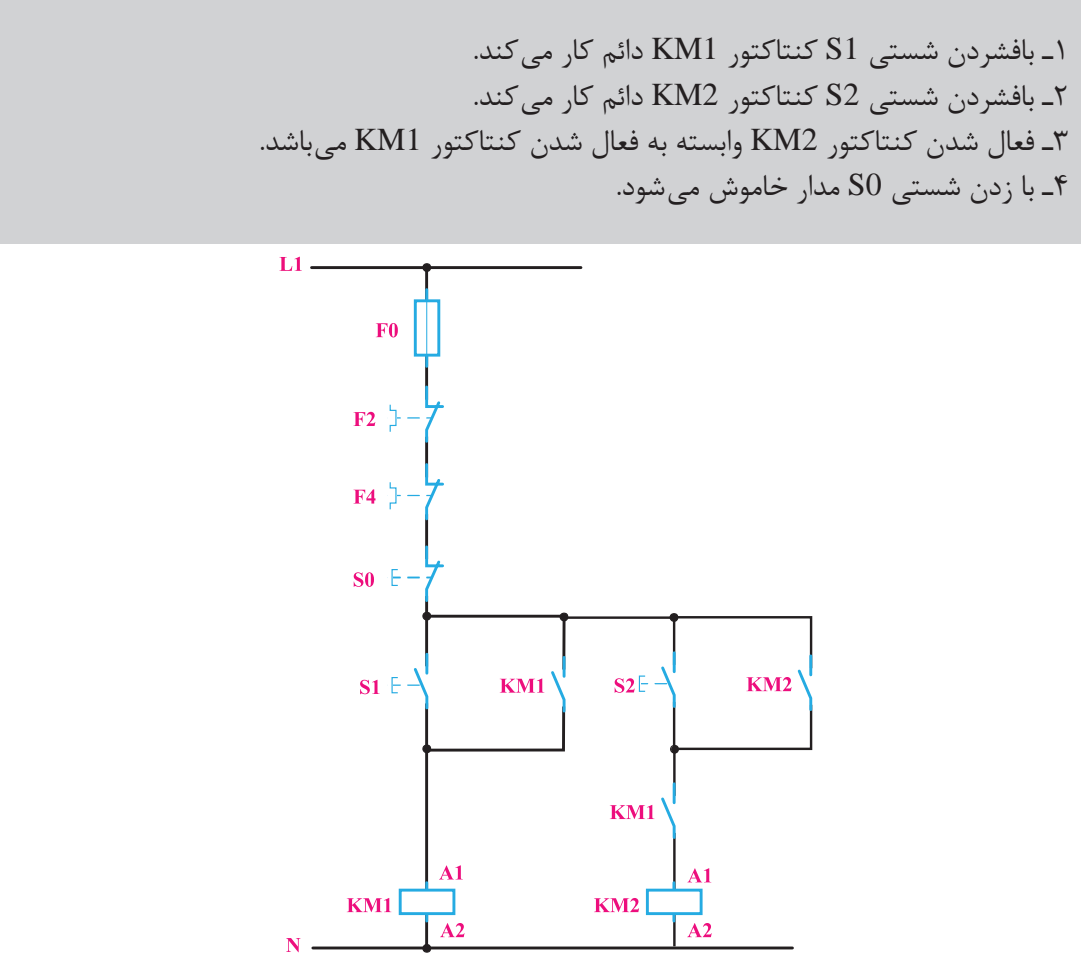

**شکل 24ـ مدار فرمان راه اندازی یکی پس از دیگری**

جدول 7 معادل کنتاکتور وصل و قطع با ورودی برنامه رله را نشان میدهد.

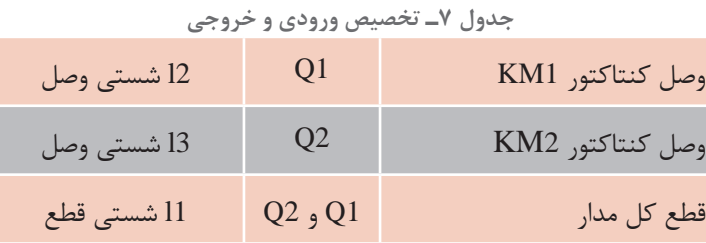

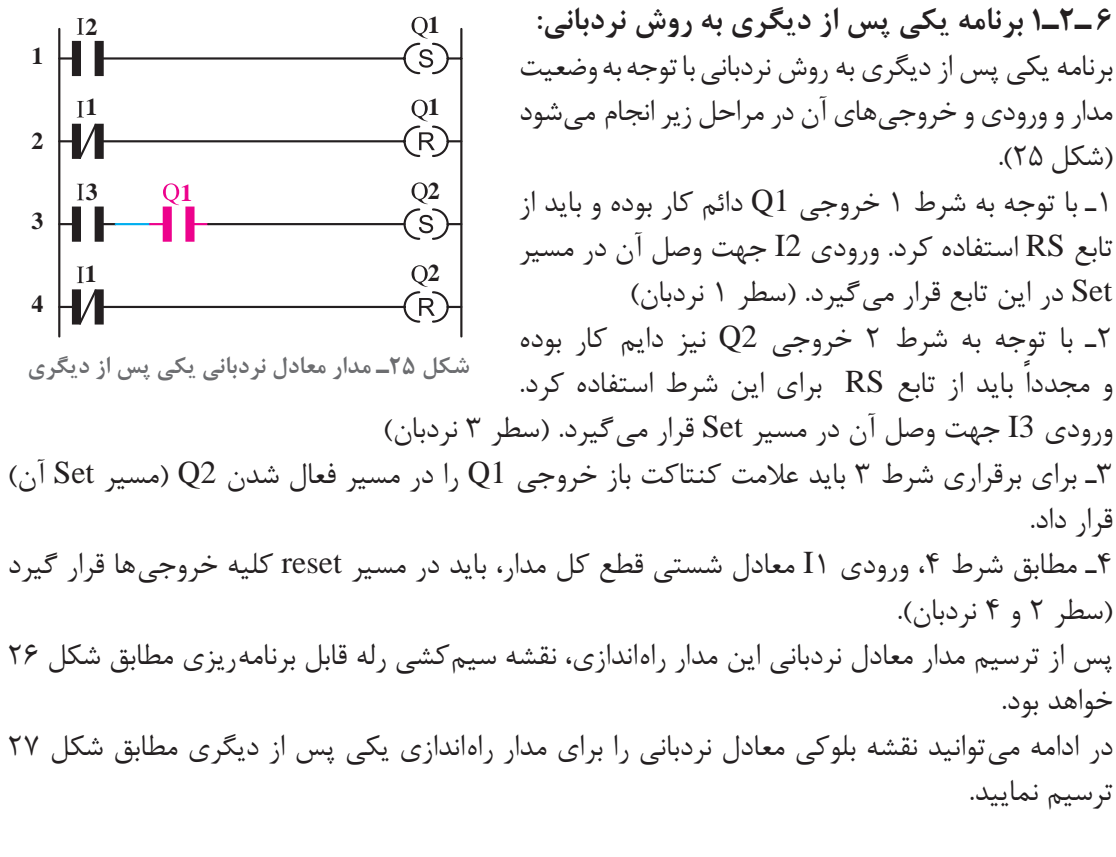

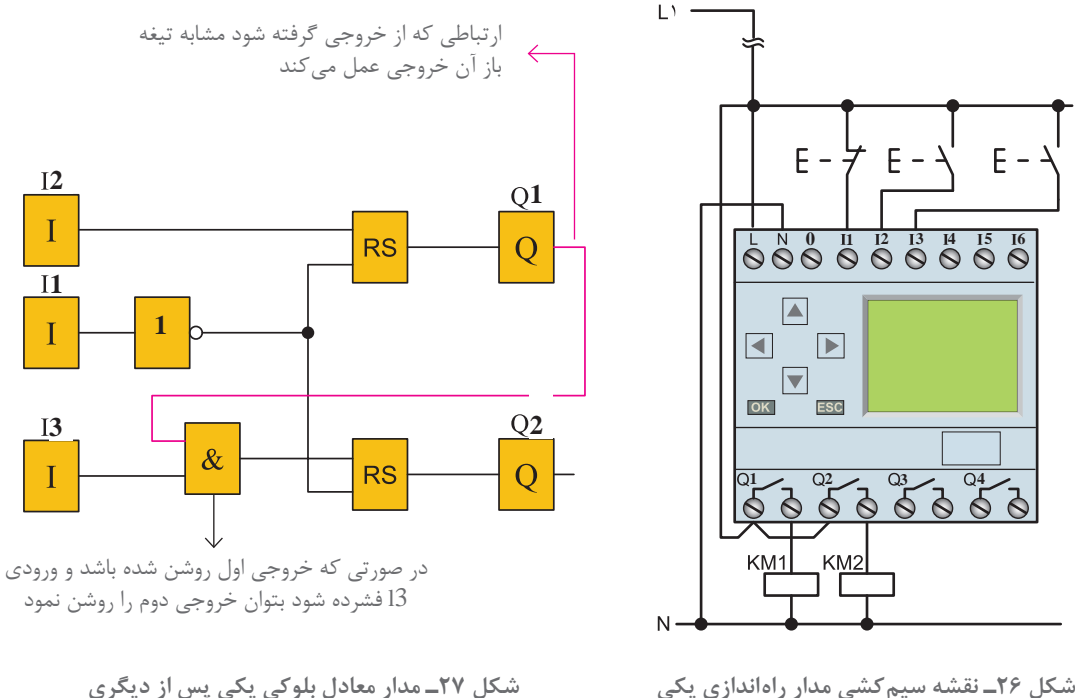

**شکل 26ـ نقشه سیم کشی مدار راه اندازی یکی پس از دیگری**

مراحل عملکرد تابع بلوکی یکی پس از دیگری به این صورت خواهد بود که با فشردن ورودی 2I در شبیهساز برنامه یا دستگاه رله، تابع خودنگهدار RS فعال شده و این کار باعث فعال شدن 1Q میشود اکنون اگر ورودی 3I نیز فشرده شود با توجه به اینکه خروجی 1Q فعال شده است و هر دو ورودی بلوک AND میباشند خروجی بلوک AND فعال میشود در نتیجه 2Q نیز میتواند فعال شود بدیهی است اگر ابتدا شستی 3I فشرده میشد هیچ اتفاقی نمیافتاد.

 اگر بلوک AND بعد از تابع RS قرار گیرد وبرنامه بلوکی مطابق شکل 28 درمیآید آیا اشکالی در عملکرد برنامه بهوجود میآید؟

توجه داشته باشید در این صورت اگر شستی موجود در ورودی 3I فشرده میشد تابع RS دارای خروجی شده و فعال میشد و بعد از آن اگر با فشردن شستی 2I خروجی 1Q فعال شود خروجی 2Q هم ناخواسته فعال میشود زیرا هر دو ورودی AND فعال شده است. در مدارهای روشن شدن ترتیبی )یکی پس از دیگری( چنین خاصیتی وجود ندارد. که اگر ابتدا شستی موتور دوم فشرده شود و بعد شستی روشن شدن موتور اول هر دو موتور با هم روشن شوند پس قرار گرفتن بلوک AND به این صورت غلط است. اما اگر بخواهیم بگوییم برنامه راهاندازی چه مداری است مدار زیر را میتوان ارائه کرد که به عنوان مدار یکی پس از دیگری پذیرفته نیست.

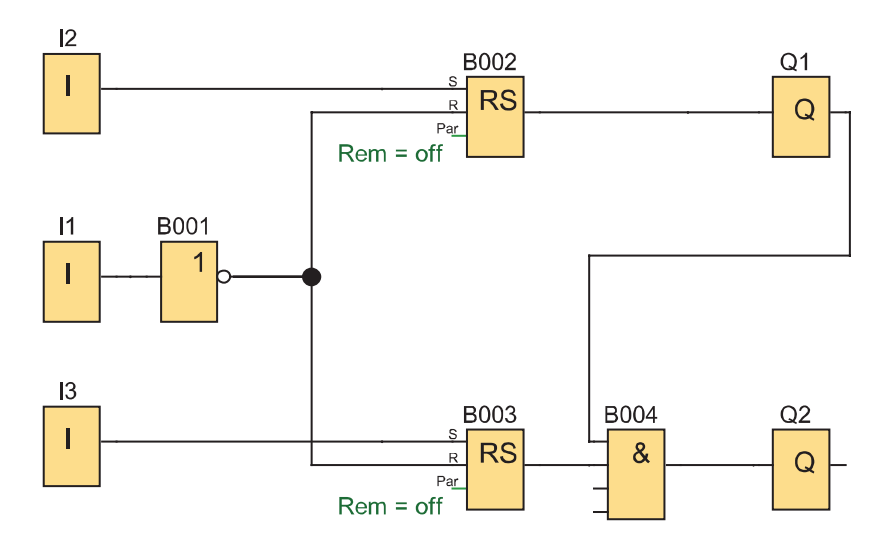

**شکل 28ـ بلوک AND در مدار یکی پس از دیگری**

**هدف: راه اندازی با مدار ترتیبی** مدار روشن شدن ترتیبی (یکی پس از دیگری) راهاندازی را برای سه موتور الکتریکی به گونهای طرح کنید که هر کدام از موتورها شستی قطع جداگانه داشته باشد. از طرفی موتورالکتریکی بعدی روشن شده اگر در حالت خاموش باشد موتور قبلی بتواند خاموش شود )خاموش شدن با ترتیب معکوس(. مطابق جدول 7 راهاندازی و خاموش شدن با ترتیب معکوس را طراحی کنید.

| جدول ۸                                             |                                                    |                                                 |                                                                                                    |
|----------------------------------------------------|----------------------------------------------------|-------------------------------------------------|----------------------------------------------------------------------------------------------------|
| جدول تخصیص ورودی و خروجی                           |                                                    |                                                 | سیم <i>ک</i> شی PLR                                                                                                    |
| نام قطعه                                           | ورودی ا<br>خروجي PLR                               | وظيفه                                           | $+24V$<br>S6<br>S4<br> S2 <br>S3<br>S <sub>5</sub><br>S1<br>64646<br>$F \neq F$                                                                                                    |
| S <sub>1</sub><br>S <sub>2</sub><br>S <sub>3</sub> | $_{\rm II}$<br>I2<br>I3                            | روشن كردن<br>روشن كردن<br>روشن كردن             | 12 <sup>2</sup><br>15<br>$\overline{11}$<br>13<br> 4 <br>16<br>ON<br><b>OFF</b><br><b>PLR</b><br>Q1<br>Q <sub>3</sub><br>Q <sub>2</sub><br>KM <sub>2</sub><br>KM1<br>KM <sub>3</sub> |
| <b>S4</b><br>S <sub>5</sub><br>S <sub>6</sub>      | I <sub>4</sub><br>I <sub>5</sub><br>I <sub>6</sub> | خاموش کردن<br>خاموش کردن<br>خاموش کردن          |                                                                                                    |
| KM1<br>KM <sub>2</sub><br>KM3                      | Q7<br>Q2<br>Q <sub>3</sub>                         | اتصال موتور ۱<br>اتصال موتور ٢<br>اتصال موتور ٣ |                                                                                                    |
|                                                    |                                                    |                                                 |                                                                                                    |

**گام :1** برنامه بلوکی و نردبانی را ترسیم نمایید.

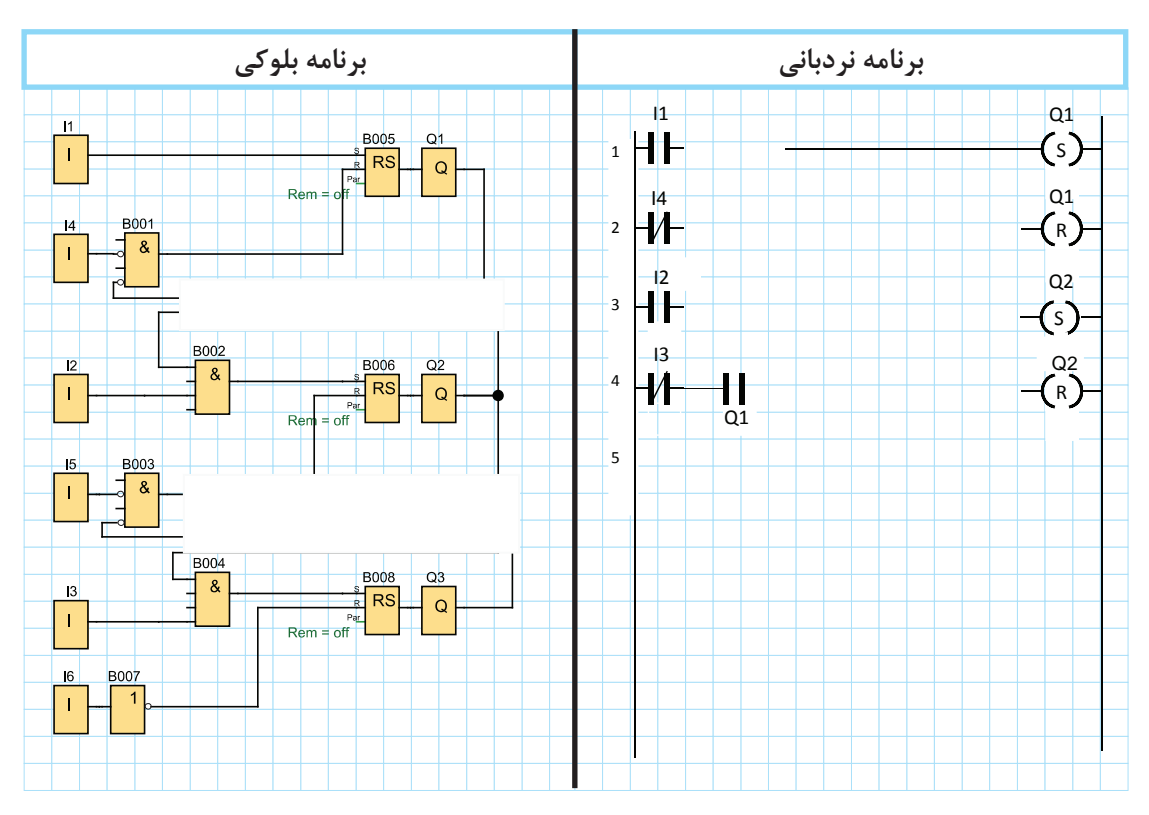

گام ۲: سیم کشی رله را مطابق آنچه خواسته شده انجام دهید و آن را با رعایت نکات ایمنی به شبکه برق متصل نمایید. گام ۳: برنامهنویسی <sub>د</sub>له را انجام دهید و آن را آزمایش کنید. **گام :4** سیمکشی قدرت را با رعایت نکات ایمنی آزمایش انجام دهید و در حضور مربی مدار را آزمایش کنید.

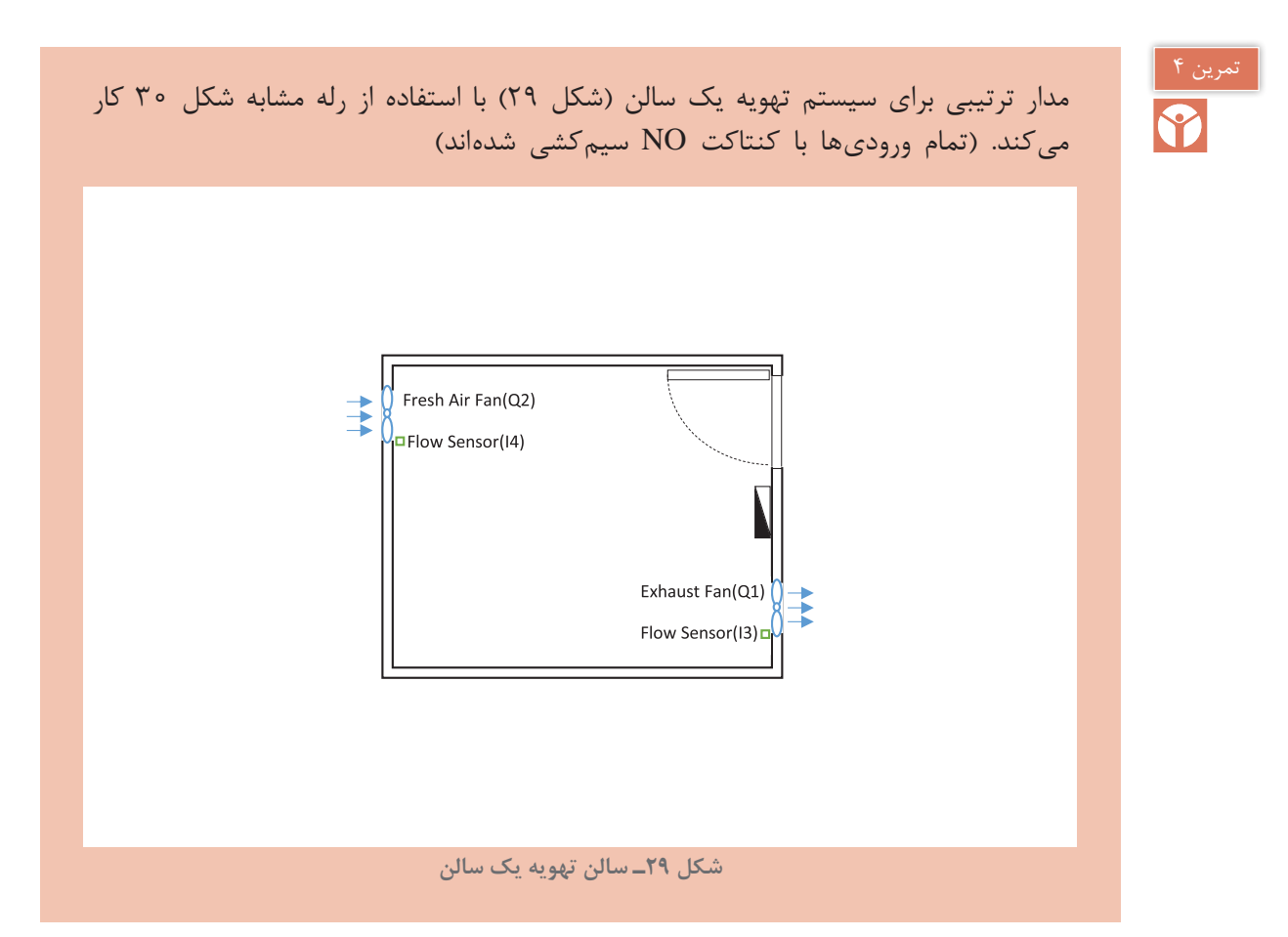

1ـ با فشردن شستی در ورودی 1I فن تخلیه بهصورت دائم شروع به کار میکند. 2ـ پس از انجام این کار اگر حسگر تخلیه 3I فعال شد فن ورود هوای تازه بهصورت لحظهای در 2Q فعال میشود. 3ـ شستی 2I یا چراغ سیگنال بروز خطا که بهصورت دائم کار در 3Q روشن میشود میتواند فن تخلیه هوا را خاموش کند. 4ـ اگر 10 ثانیه حسگر تخلیه فعال نباشد و همچنان فن تخلیه روشن باشد چراغ سیگنال خطا در 3Q روشن میشود یا اگر 10 ثانیه حسگر هوای تازه فعال نباشد و همچنان فن هوای تازه روشن باشد چراغ سیگنال خطا در 3Q روشن میشود. چهار شرط باال بهطور جداگانه در شکل 30 نشان داده شده است، بعد از کنار هم قرار گرفتن آنها برنامه نهایی خواسته شده را مورد تحلیل و بررسی قرار دهید. )شکل 31(

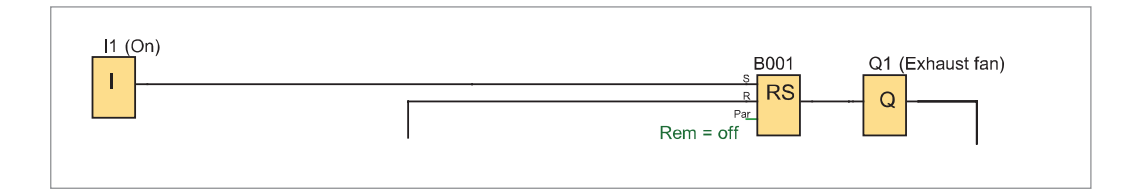

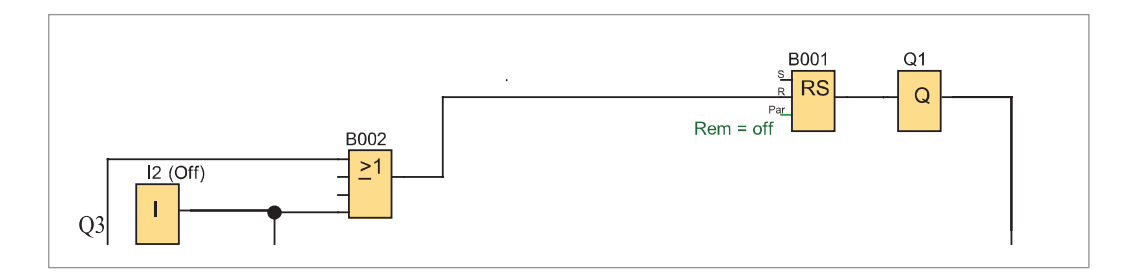

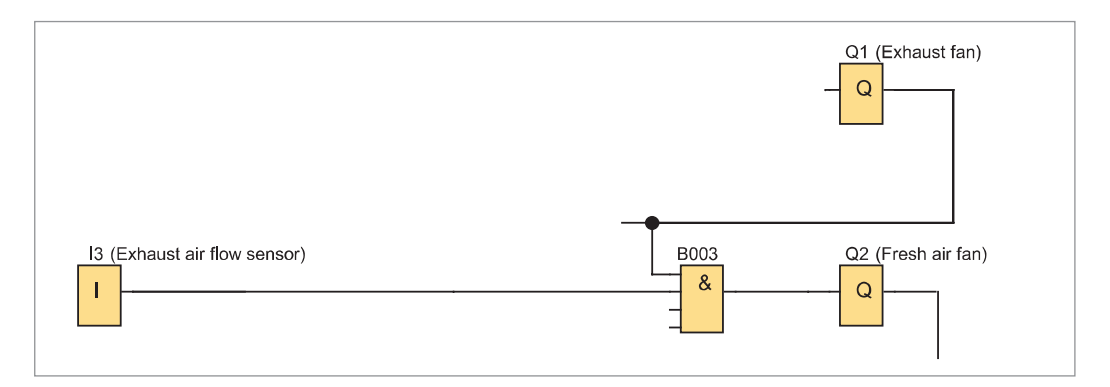

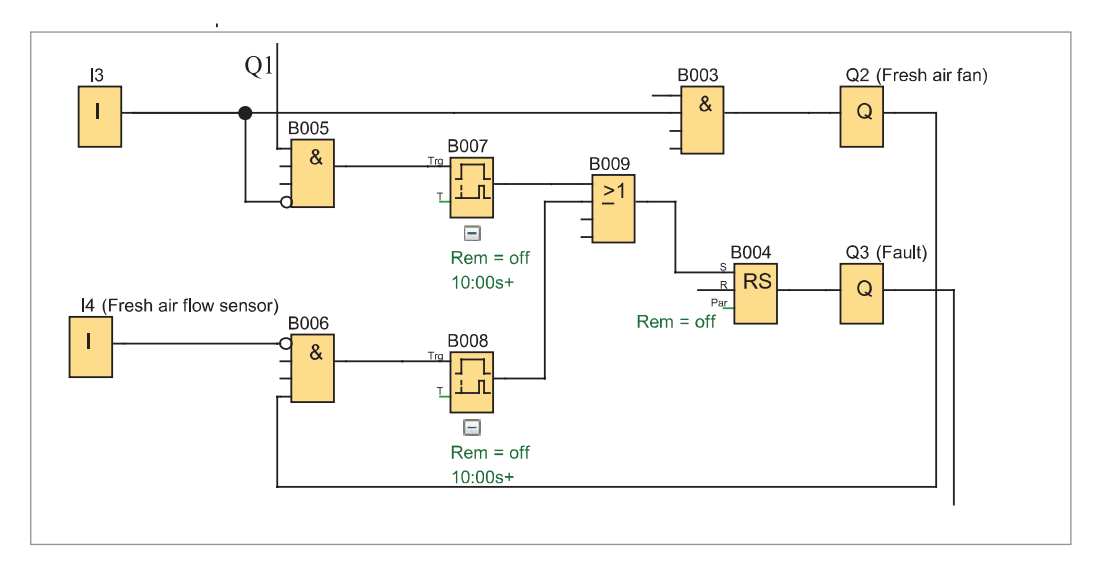

**شکل 30ـ چهار شرط مدار ترتیبی تهویه سالن**

برنامه نهایی داده شده را در نرمافزار رله قابل برنامهریزی رسم و شبیهسازی آن را با شرح مطابق شکل 31 کار ارائه دهید.

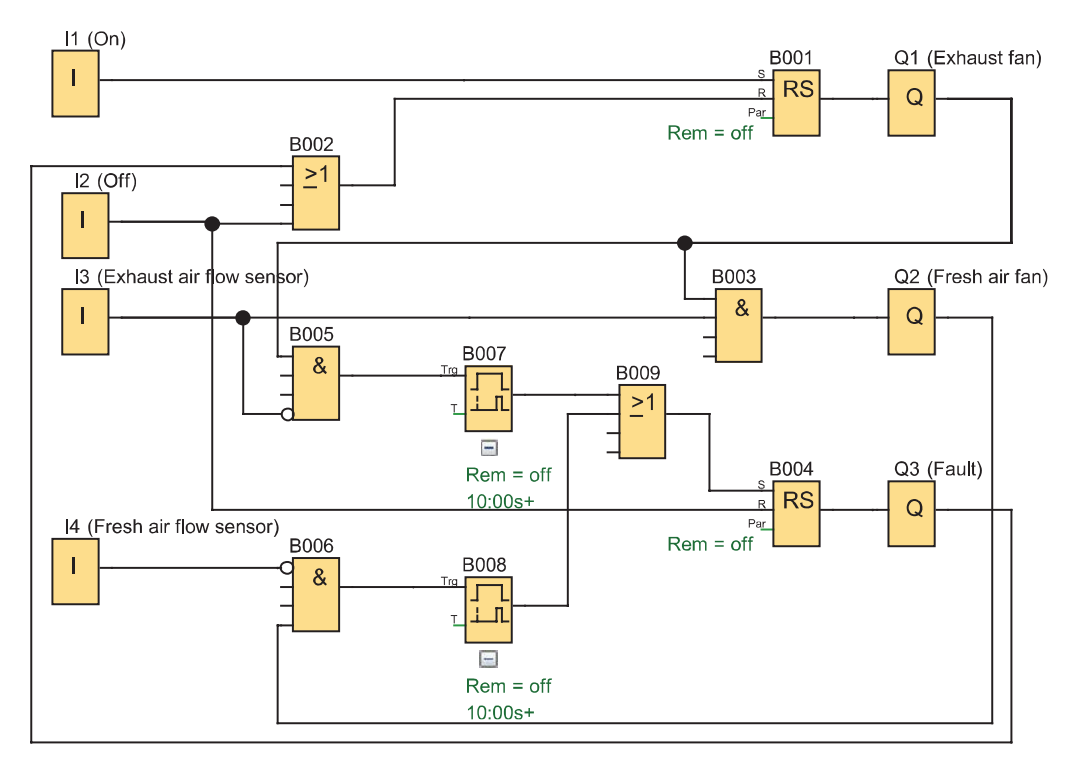

**شکل 31ـ شبیهسازی نهایی برنامه تهویه سالن**

کار عملی¢

**هدف:** مدار ترتیبی کنترل دیگهای بخار )روشن و خاموش شدن ترتیبی خودکار( رلههای قابل برنامهریزی برای راهاندازی چهار دیگ بخار استفاده شده هر کدام از آنها دارای دو مشعل هستند و هر مشعل توسط یکی از خروجی )1Q تا 8Q )فعال میشود و فرمان این کار توسط یک ترموستات که در ورودی 1I سیمکشی شده بهصورت شکل 32 انجام میشود. ۱ـ وقتی دمای سیستم از °۷۰ افت پیدا کند با فعال شدن ترموستات، مشعل ۱ از دیگ بخار ۱ روشن شده و 5 دقیقه بعد، مشعل2 از دیگ بخار2 و به همین ترتیب مشعل 1 از دیگ بخار، 2 پنج دقیقه بعد و مشعل 2 از دیگ بخار 2 پنج دقیقه بعد این ترتیب روشن شدن ادامه مییابد تا مشعل 2 از دیگ بخار 4 روشن شود. 2ـ وقتی دما به باالی 80 درجه رسید ترموستات قطع میکند و بهطور آنی مشعلهای 1و2 دیگ بخار 1 از کار میافتد اما مشعلهای دیگ بخار 2 پنج دقیقه بعد و مشعلهای دیگ بخار 3 پنج دقیقه بعد و مشعلهای دیگ بخار 4 بعد از همه از کار خواهند افتاد.

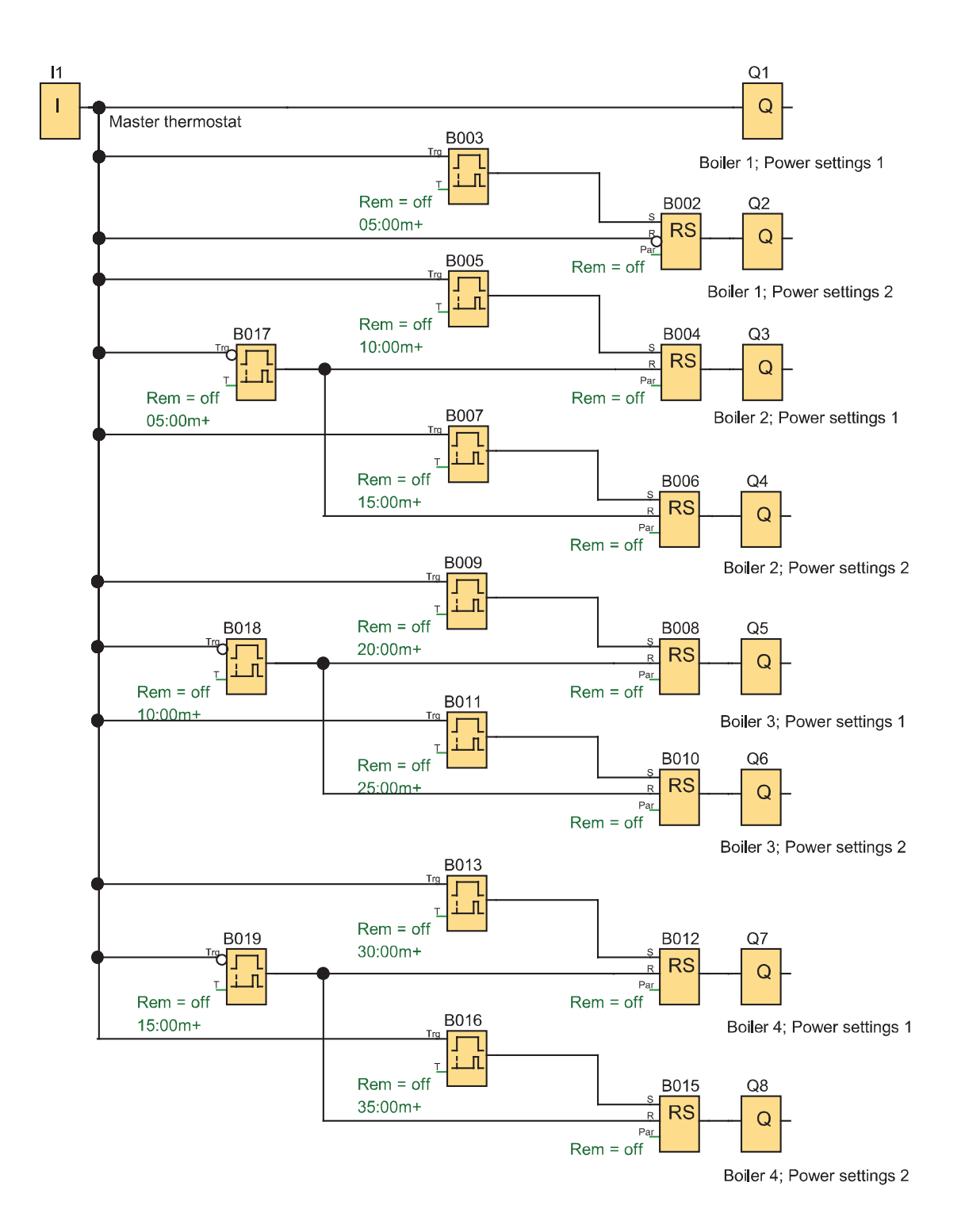

**شکل 32ـ مدار ترتیبی کنترل مشعل های دیگ های بخار**

 $\lambda \Delta$ 

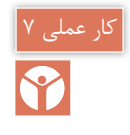

**هدف:** مدار ترتیبی روشن و خاموش شدن چند خروجی با یک شستی با ثبات انتقالی ter Reggis Shift )شیفت رجیستر(

**7ـ2 ثبات انتقالی )ShiftRegister)**

ثبات انتقالی، تابع خاصی است که در بعضی از رلههای قابل برنامهریزی دیده میشود. این تابع دارای یک پایه ورودی سیگنال برای انتقال ـ یک پایه فعالساز و یک پایه تغییر جهت میباشد در این تابع میتوان بیت )0 یا 1(های ارسالی به حافظه را با یک عالمت کنتاکت یا ورودی خاص بهنام S( که به تعداد خروجی اصلی تعریف شده) به خروجیها منتقل نمود. (شکل ٣٣).<br>I1 Switch ON/Off Signal to bil shifted

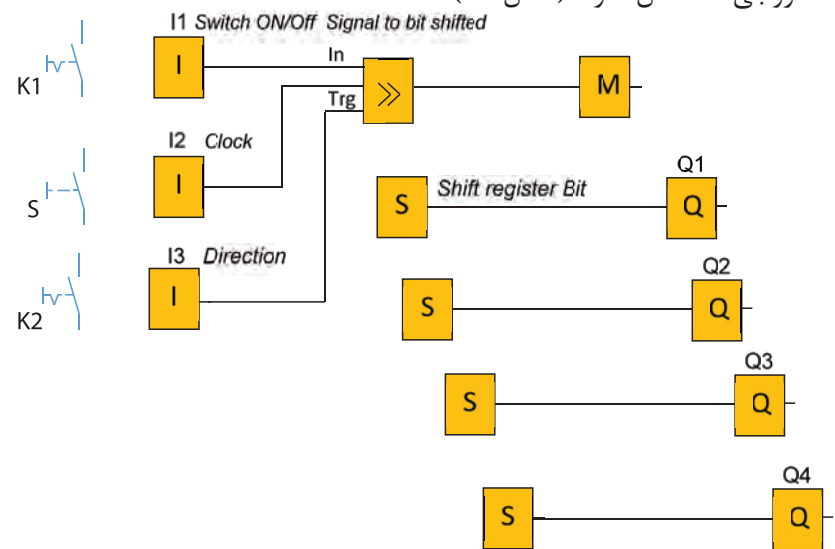

**شکل 33ـ مدار ترتیبی با ثبات**

**طرز کار مدار:** با بستن کلید 1K و زدن متوالی شستی S خروجی های Q به ترتیب یکی پس از دیگری تا آخرین خروجی یعنی 4KM فعال خواهند شد بعد کلید 2K را وصل کنید این بار خروجیهای فعال Q، به تر تیب خاموش شده تا  $Q1$  ادامه می یابد (شکل ۳۳). برنامه شکل 33 را در نرمافزار شبیهسازی کنید.

**ـ تایمر مولد پالس**

تایمر مولد پالس در اکثر رلههای قابل برنامهریزی وجود دارد و با نامهای متفاوتی مانند مولد پالس ساعت همزمان generator pulse synchronous و یا در برخی دیگر از رلههای قابل برنامهریزی به نام flashing pulse معروف است. در این تایمر با تنظیم زمان t بهطور متناوب، برابر زمان t تایمر روشن و برابر زمان t تایمر خاموش خواهد شد در روش نردبانی این تایمر مانند سایر تایمرها یک بوبین و یک عالمت کنتاکت دارد در روش بلوکی نیز یک بلوک است که دارای ورودی و خروجی است. )شکل 34(.

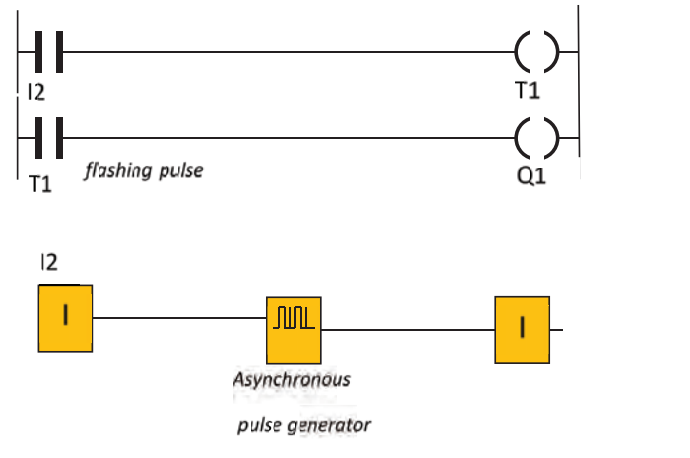

**شکل 34ـ تایمر مولد پالس نامتقارن**

تایمر مولد پالس را با استفاده از سایر تایمرهای قبلی بسازید.

تابع Asynchronous pulse generator یا twin pulse یک تایمر مولد پالس نا متقارن است که در این تابع زمان روشن و خاموش بودن تایمر قابل تنظیم است )شکل ٣٤(. برنامه شکل 33 را با کمک تایمر مولد پالس، اتوماتیک شده است آن را در نرمافزار رله قابل برنامهریزی شبیهسازی کنید )شکل ٣٥(.

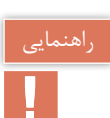

فعالیت

مقدار منطقی 1=hi است.

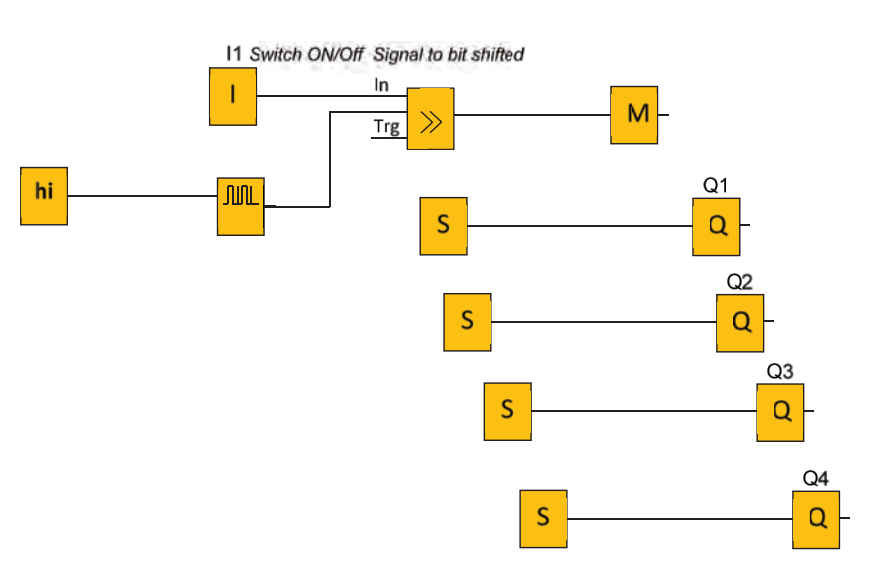

**شکل 35ـ تایمر مولد پالس اتوماتیک**

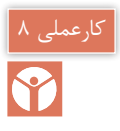

#### **هدف: روشن کردن ترتیبی دو موتور الکتریکی**

مدار روشن شدن ترتیبی (یکی پس از دیگری) راهاندازی دو موتور را به گونهای طرح کنید که الف) با روشن شدن موتور دوم موتور اول خاموش شود ب) بعد از روشن شدن موتور دوم با فشردن شستی موتور اول روشن شدن موتور اول امکانپذیر نباشد. مطابق جدول 8 نحوه راهاندازی در موتور الکتریکی را برنامهریزی کنید.

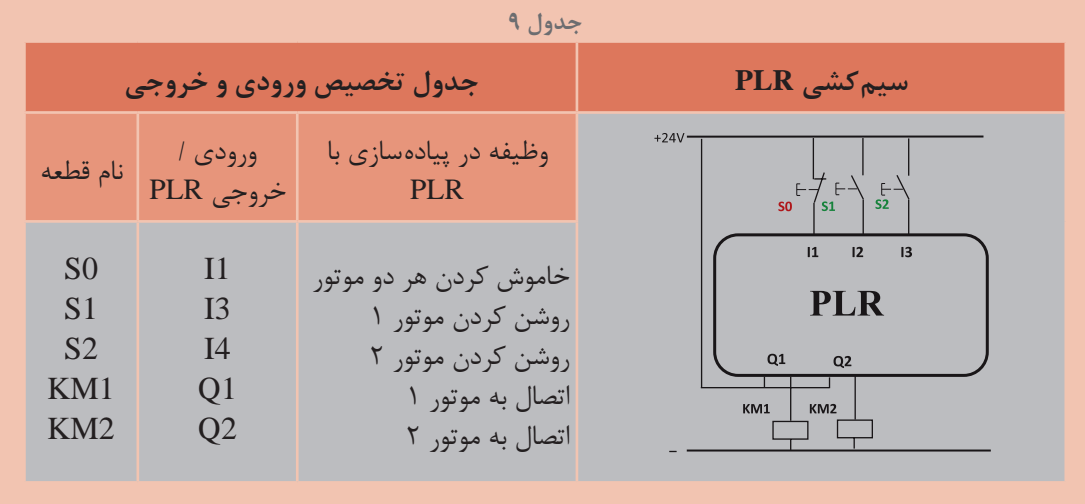

گام 1: برنامه بلوکی و نردبانی را ترسیم نمایید.

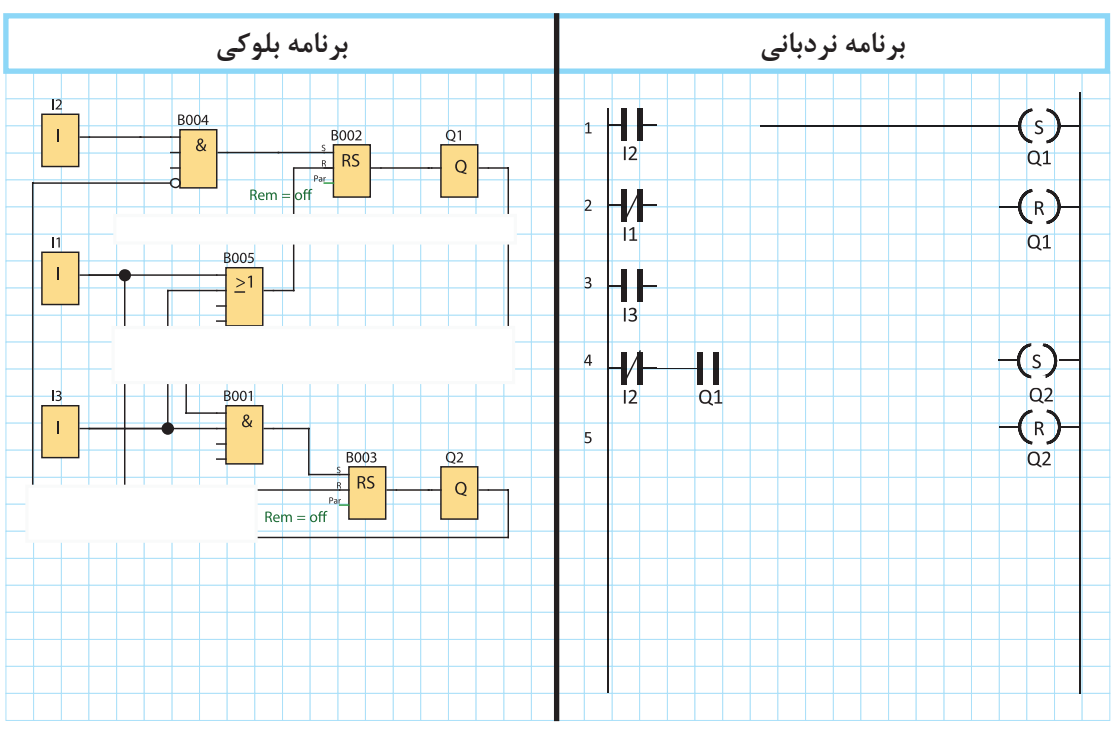

گام ۲: سیم کشی رله را انجام دهید و آن را با رعایت نکات ایمنی به شبکه برق متصل کنید. **گام ۳**: برنامهنویسی رله را انجام دهید و آن را آزمایش نمایید. گام ۴: سیم کشی قدرت موتورهای الکتریکی را انجام دهید و در حضور مربی خود مدار را با رعایت نکات ایمنی آزمایش نمایید. **ارزشیابی شایستگی راهاندازی موتورهای الکتریکی با رله**

#### **شرح کار:**

برنامهنویسی و تبدیل مدارات فرمان به برنامه، متناسب با قطعات سیمکشی شده در ورودیها برنامهنویسی برای راهاندازی موتورهای الکتریکی، متناسب با قطعات سیمکشی شده در ورودیها خواندن برنامه و انتقال آن به رله قابل برنامهریزی توسط دکمه یا نرمافزار و سیمکشی و اجرای راهاندازی بهصورت سه فاز آزمایش مدارات ترتیبی و پیادهسازی آن در رلههای قابل برنامهریزی و شبیهسازی

> **استاندارد عملکرد:** کار با رله قابل برنامهریزی و نرمافزار آن و اجرای سیمکشی آن **شاخص ها:** تسلط بر تبدیل مدار فرمان به برنامه نردبانی و یا بلوکی

سیم كشی صحیح قطعات متناسب با برنامه و نوشتن برنامه متناسب با قطعات سیمکشی شده کاربری نرمافزار رسم مدارات و ویرایش آنها و انتقال و شبیهسازی و اجرای راهاندازی آن بهصورت سه فاز

**شرایط انجام کار و ابزار و تجهیزات: شرایط:** فضای مناسب ـ ابزار مناسب ـ مدت زمان متناسب با حجم كار **ابزار و تجهیزات:** ابزار عمومی سیم كشی برق ـ لپ تاب یا PC ـ سرسیم ـ قطعات الكتریكی مدارهای راهاندازی مانند کنتاکتور؛ وسایل حفاظتی و شستی، رله قابل برنامهریزی و کابل آن، لباس كار

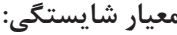

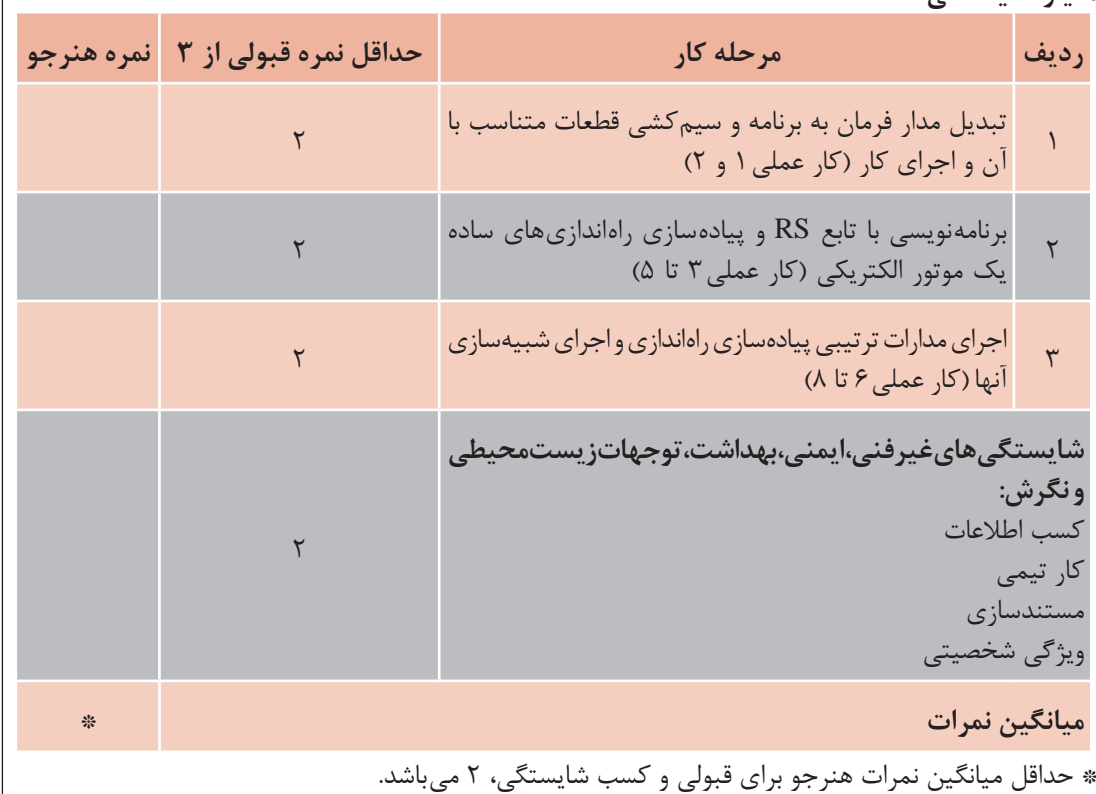